$\sqrt{\frac{\Sigma}{24}}$ 

# Handbok för *therascreen*® NRAS Pyro® Kit

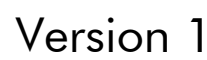

**IVD** 

För in vitro-diagnostisk användning

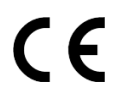

REF 971530

**HB** 1061828SV

QIAGEN GmbH, QIAGEN Strasse 1, 40724 Hilden, TYSKLAND

R3 MAT 1061828SV

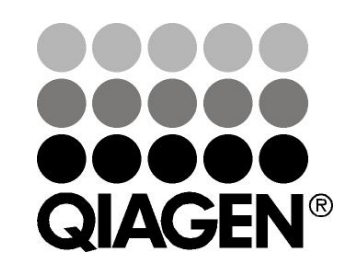

## Sample & Assay Technologies

## QIAGEN provtagnings- och analysmetoder

QIAGEN är den ledande tillverkaren av innovativa provtagnings- och analysmetoder som möjliggör isolering och detektion av innehållet i alla typer av biologiska prover. Våra avancerade, högkvalitativa produkter och tjänster säkerställer framgång från prov till resultat.

#### QIAGEN sätter standarden för:

- Rening av DNA, RNA och proteiner
- **Nukleinsyra- och proteinanalyser**
- **M** mikroRNA-forskning och RNAi
- **Automatisering av provtagnings- och analysmetoder**

Vi strävar efter att göra det möjligt för dig att nå stor framgång med din verksamhet. Besök oss gärna på www.qiagen.com.

## Innehåll

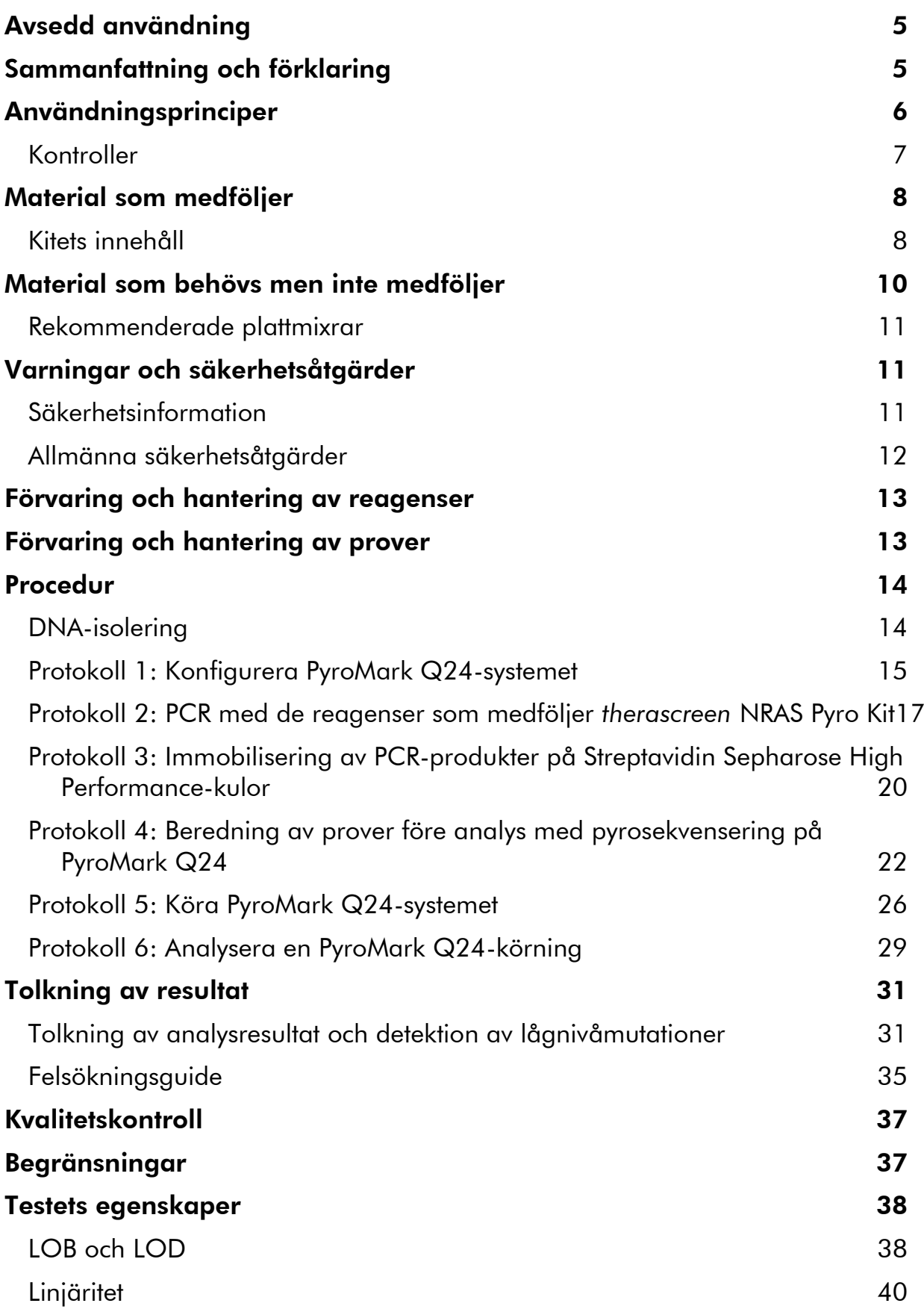

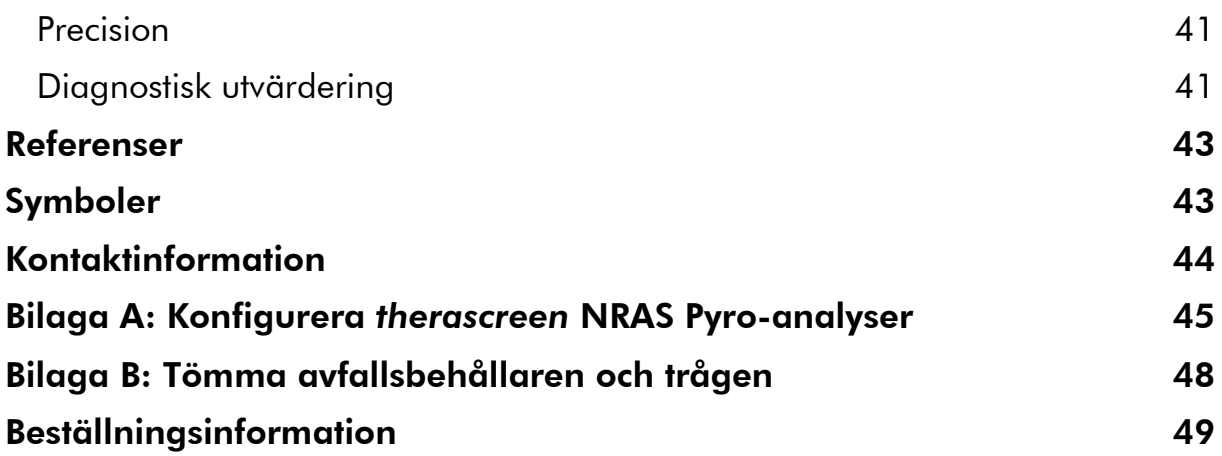

## <span id="page-4-0"></span>Avsedd användning

*therascreen* NRAS Pyro Kit är ett in vitro-test med nukleinsyrasekvensering baserat på pyrosekvenseringteknik (Pyrosequencing® ) för kvantitativ detektion av mutationer i kodonerna 12, 13 och 61 i den mänskliga KRAS-genen i genomiskt DNA taget från mänsklig vävnad.

*therascreen* NRAS Pyro Kit är avsett att ge läkare information som hjälper till att avgöra vilka cancerpatienter som sannolikt är lämpade för anti-EGFRbehandling. För in vitro-diagnostisk användning.

Endast för användning med systemet PyroMark® Q24. I PyroMark Q24-system ingår:

- Instrumentet PyroMark Q24 och instrumentet PyroMark Q24 MDx.
- Vakuumstationen PyroMark Q24 och vakuumstationen PyroMark Q24 MDx.
- Programmet PyroMark Q24 (version 2.0) och programmet PyroMark Q24 MDx (version 2.0).

Produkten är endast avsedd att användas av professionella användare som tekniker och läkare som har utbildning i in vitro-diagnostiska procedurer, molekylärbiologiteknik och systemet PyroMark Q24.

## <span id="page-4-1"></span>Sammanfattning och förklaring

*therascreen* NRAS Pyro Kit används för kvantitativa mätningar av mutationer i kodonerna 12, 13 och 61 i den mänskliga NRAS-genen.

Kitet består av två analyser (bild 1): en för detektion av mutationer i kodonerna 12 och 13 och den andra för detektion av mutationer i kodon 61.

De två regionerna amplifieras separat med PCR och sekvenseras genom den definierade regionen. Sekvenser som omger de definierade positionerna fungerar som normaliserings- och referenstoppar för kvantifiering och kvalitetsbedömning av analysen.

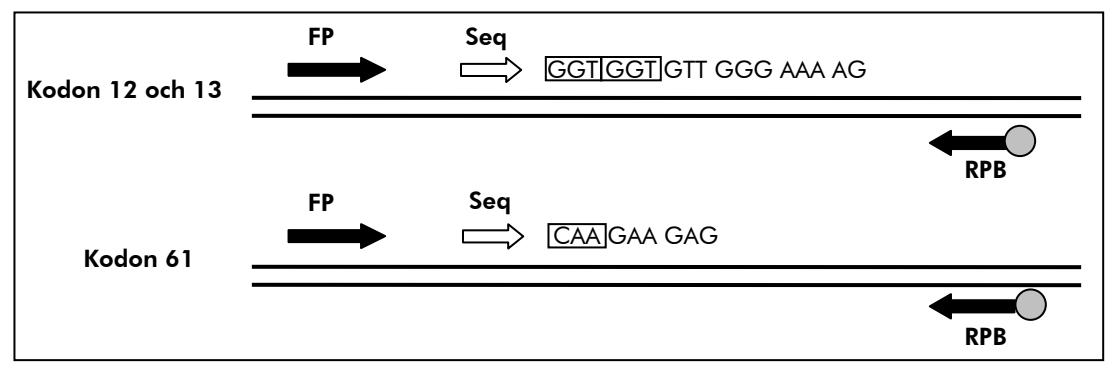

Bild 1. Illustration av NRAS-analysen. Den indikerade sekvensen är den analyserade sekvensen för ett vildtypsprov. FP: Forward PCR-primrar; RPB: Reverse PCR-primrar (B indikerar biotinylering); Seq: Sekvenseringsprimrar.

Båda analyserna sekvenseras framåt

Produkten består av en PCR-primerblandning och en sekvenseringsprimer för varje analys. Primrarna levereras i lösningsform. Varje flaska innehåller 24 µl av varje primer eller primerblandning.

## <span id="page-5-0"></span>Användningsprinciper

Arbetsflödet nedan illustrerar analysproceduren. Efter PCR med primrar med kodon 12/13 och kodon 61 som mål immobiliseras amplikonerna på Streptavidin Sepharose® High Performance-kulor. Enkelsträngat DNA bereds och de motsvarande sekvenseringsprimrarna binds till DNA. Proverna analyseras sedan på systemet PyroMark Q24 med hjälp av en konfigurationsfil och en körningsfil. "Sequence to Analyze" (Sekvens som ska analyseras) kan justeras för detektion av sällsynta mutationer efter körningen (se "[Protokoll 6:](#page-28-0)  [Analysera en PyroMark Q24-körning](#page-28-0)", sidan [29\)](#page-28-0).

Obs: Arbetsflödet har ändrats något jämfört med den reviderade versionen R1 av handboken för *therascreen* NRAS Pyro Kit (se "[Protokoll 4: Beredning av](#page-21-0)  [prover före analys med pyrosekvensering på PyroMark Q24](#page-21-0)", sidan [22\)](#page-21-0).

#### Arbetsflöde för *therascreen* NRAS Pyro-proceduren

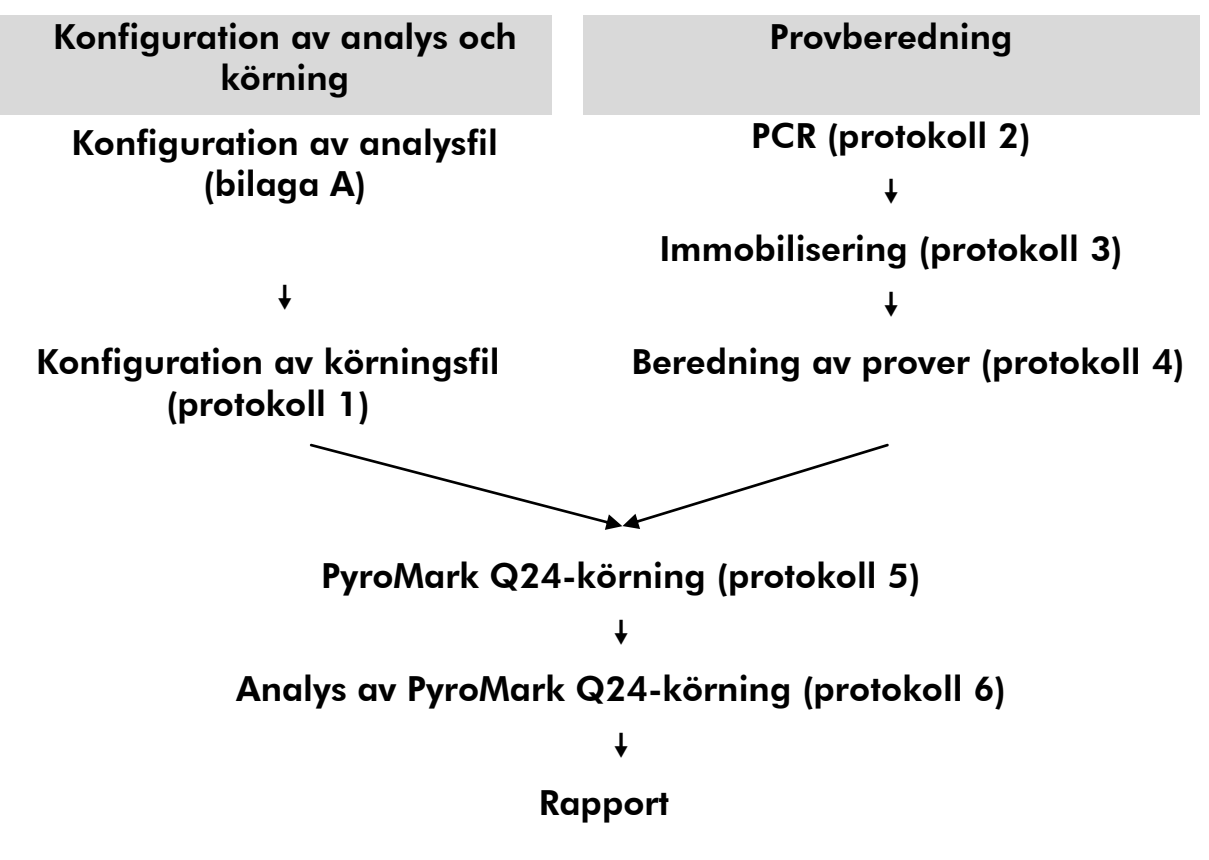

### <span id="page-6-0"></span>Kontroller

Ometylerat kontroll-DNA ingår i kitet som en positiv kontroll för PCR och sekvenseringsreaktioner. Detta kontroll-DNA har en vildtyps-genotyp i de regioner som sekvenserats med detta kit, och det krävs för korrekt tolkning av resultat och identifiering av lågnivåmutationer (se "[Tolkning av resultat](#page-30-0)", sidan [31\)](#page-30-0). Inkludera ett prov med ometylerat kontroll-DNA för varje analys i varje pyrosekvenseringskörning.

Dessutom ska en negativ kontroll (utan mall-DNA) ingå i varje PCRkonfiguration för minst en analys.

## <span id="page-7-0"></span>Material som medföljer

### <span id="page-7-1"></span>Kitets innehåll

### *therascreen* NRAS Pyro Kit (förpackning 1/2)

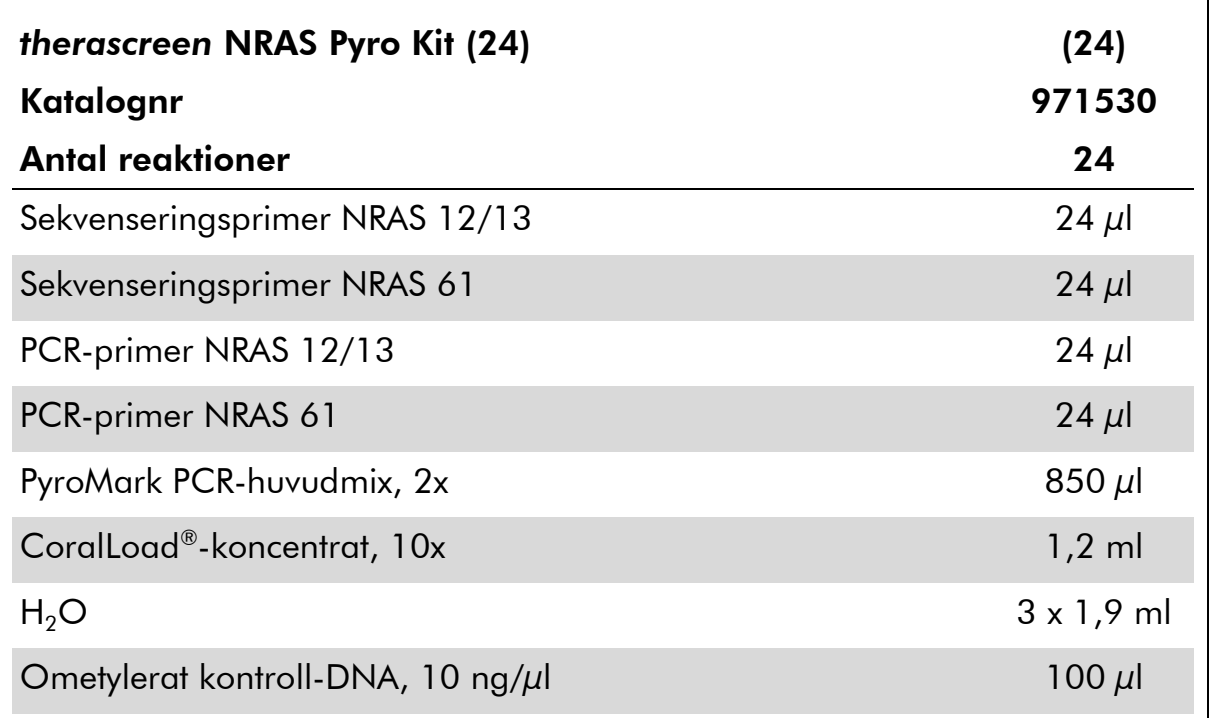

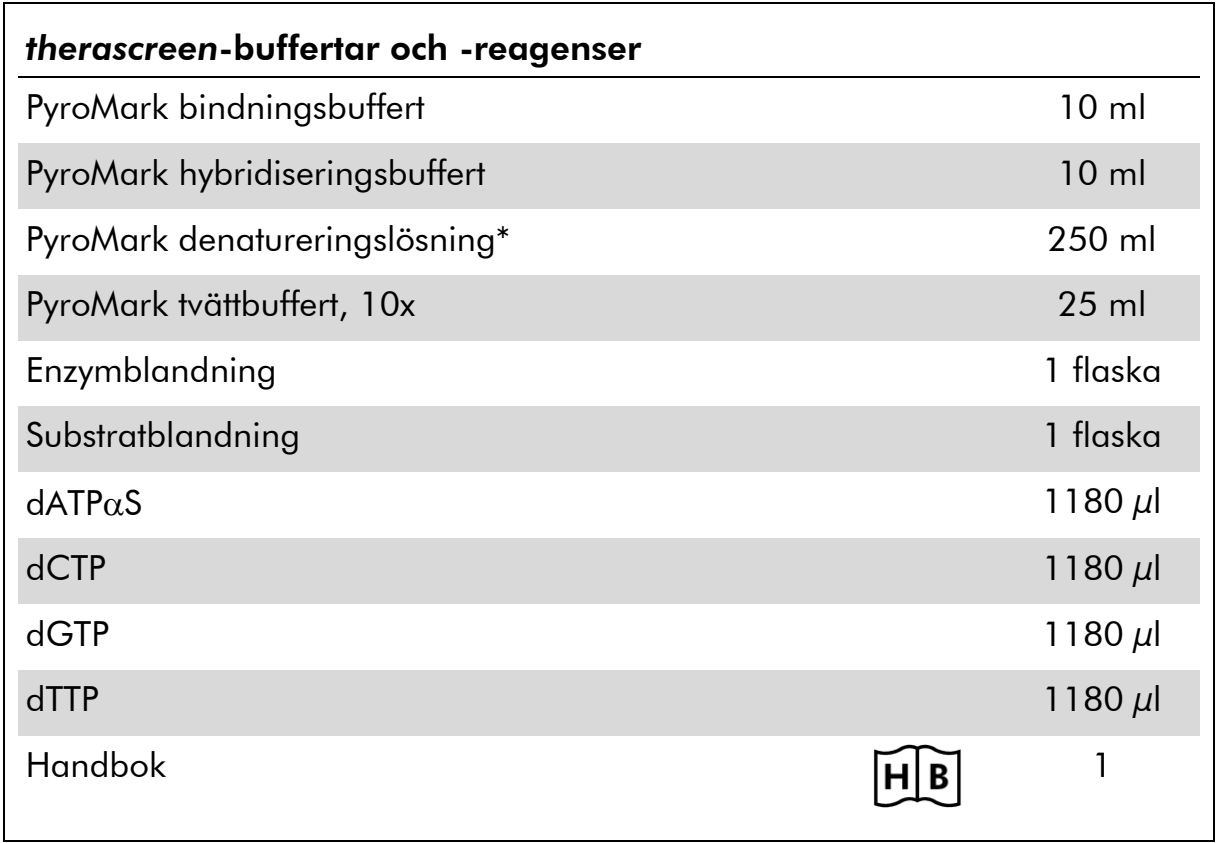

### *therascreen*-buffertar och -reagenser (förpackning 2/2)

\* Innehåller natriumhydroxid.

### <span id="page-9-0"></span>Material som behövs men inte medföljer

Använd alltid laboratorierock, engångshandskar och skyddsglasögon vid hantering av kemikalier. Mer information finns i tillämpliga säkerhetsdatablad (SDS) som kan erhållas från produktleverantören.

- [DNA-isolering](#page-13-1)skit (se "DNA-isolering", sidan [14\)](#page-13-1)
- **Pipetter (justerbara)\***
- Sterila pipettspetsar (med filter för PCR-uppställning)
- **B** Bänkstående mikrocentrifug\*
- Termocykler<sup>\*</sup> och passande PCR-rör
- Streptavidin Sepharose High Performance (GE Healthcare, kat.nr 175113-01; www.gelifesciences.com)
- PyroMark Q24 (kat.nr 9001513 eller 9001514)\*†
- **PyroMark Q24 Software (kat.nr 9019063 eller 9019062)**<sup>†</sup>
- **PyroMark Q24 Plate (kat.nr 979301)<sup>†</sup>**
- PyroMark Q24 Cartridge (kat.nr 979302)<sup>†</sup>
- PyroMark Q24 Vacuum Workstation (kat.nr 9001515 eller 9001517)<sup>\*†</sup>
- **Plattmixer\*** för immobilisering med kulor
- Värmeblock\* med kapacitet för 80 °C
- **PCR-platta med 24 brunnar eller remsor**
- **Nemslock**

 $■$  Höggradigt rent vatten (Milli-Q® 18,2 MΩ x cm eller motsvarande).

Obs: I kitet medföljer tillräckligt med vatten för PCR, DNA-immobilisering och för att lösa upp enzymblandningen och substratblandningen; det behövs ytterligare höggradigt rent vatten för att späda PyroMark tvättbuffert, 10x.

 $\Box$  Etanol (70%)<sup>‡</sup>

<sup>\*</sup> Kontrollera att instrumenten har kontrollerats och kalibrerats enligt tillverkarens instruktioner.

<sup>†</sup> CE-IVD-märkt i enlighet med EU-direktivet 98/79/EC. Alla andra produkter som listas är inte CE-IVD-märkta baserat på EU-direktivet 98/79/EC.

<sup>‡</sup> Använd inte denaturerad alkohol som innehåller andra substanser såsom metanol eller metyletylketon.

### <span id="page-10-0"></span>Rekommenderade plattmixrar

Plattmixrarna som visas i tabell 1 rekommenderas för användning med *therascreen* NRAS Pyro Kit.

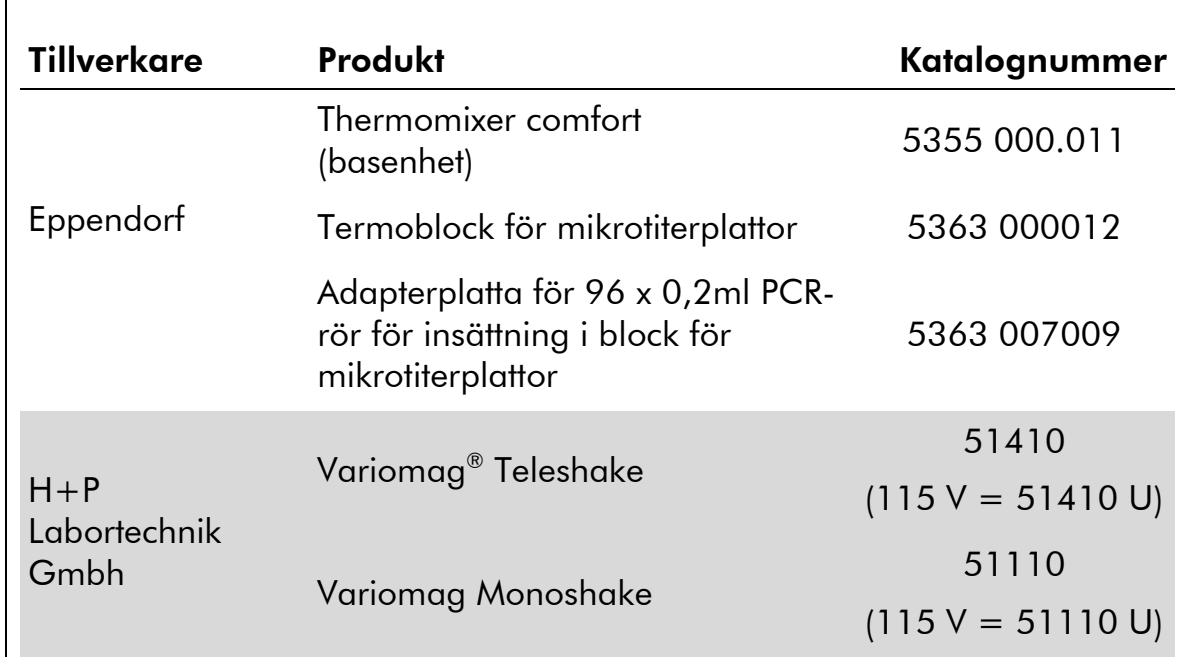

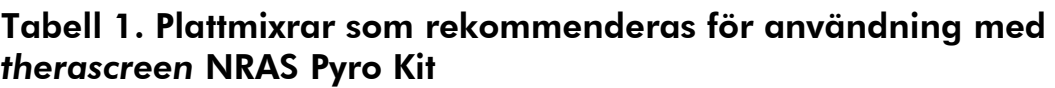

### <span id="page-10-1"></span>Varningar och säkerhetsåtgärder

För in vitro-diagnostisk användning

### <span id="page-10-2"></span>Säkerhetsinformation

Använd alltid laboratorierock, engångshandskar och skyddsglasögon vid hantering av kemikalier. Se lämpligt säkerhetsdatablad (SDS) för mer information. De är tillgängliga på webben i behändigt PDF-format på adressen www.qiagen.com/safety, där du kan visa och skriva ut säkerhetsdatablad för varje QIAGEN-kit och kitkomponent.

Följande information om risker och försiktighetsåtgärder gäller komponenter till *therascreen* NRAS Pyro Kit.

#### PyroMark Denaturation Solution

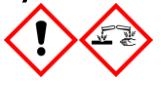

Varning! Irriterar huden. Orsakar allvarlig ögonirritation. Kan vara korrosivt för metaller. Sug upp spill för att undvika materiella skador. Förvaras endast i originalbehållaren. Använd

skyddshandskar/ skyddskläder/ ögonskydd/ ansiktsskydd.

#### PyroMark Enzyme Mixture

Innehåller: (R\*,R\*)-1,4-Dimercaptobutane-2,3-diol; acetic acid. Fara! Irriterar huden. Orsakar allvarliga ögonskador. VID KONTAKT MED ÖGONEN: Skölj försiktigt med vatten i flera minuter. Ta ur eventuella kontaktlinser om det går lätt. Fortsätt att skölja. Vid exponering eller oro: Kontakta GIFTINFORMATIONSCENTRALEN eller doktor/läkare. Ta av förorenade kläder och tvätta dem innan de anväds på nytt. Använd skyddshandskar/ skyddskläder/ ögonskydd/ ansiktsskydd.

#### PyroMark Substrate Mixture

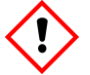

Innehåller: acetic acid. Varning! Irriterar huden. Orsakar allvarlig ögonirritation. Vid bestående ögonirritation: Sök läkarhjälp. Ta av förorenade kläder och tvätta dem innan de anväds på nytt. Använd skyddshandskar/ skyddskläder/ ögonskydd/ ansiktsskydd.

### <span id="page-11-0"></span>Allmänna säkerhetsåtgärder

Användaren ska alltid lägga särskild vikt vid följande:

- För optimalt resultat krävs att anvisningarna i användarmanualen följs strikt. Spädning av reagenser på annat sätt än vad som anges i den här handboken rekommenderas inte, då det kan resultera i försämrade egenskaper.
- Arbetsflödet har ändrats något (se "[Protokoll 4: Beredning av prover före](#page-21-0)  [analys med pyrosekvensering på PyroMark Q24](#page-21-0)", sidan [22\)](#page-21-0) jämfört med den reviderade versionen R1 av handboken för *therascreen* NRAS Pyro Kit.
- Komponenterna i den här produkten räcker för att utföra de 24 reaktionerna i upp till 5 oberoende körningar.
- Använd sterila pipettspetsar med filter (för PCR-konfiguration).
- Förvara och extrahera positivt material (prover, positiva kontroller och amplikon) separerat från alla andra reagenser, och tillsätt dem i reaktionsmixen i ett separat utrymme.
- **Tina alla komponenter omsorgsfullt i rumstemperatur (15–25 °C) innan** analysen påbörjas.
- När komponenterna tinats ska de blandas (genom att pipettera upp och ned upprepade gånger eller genom att vortexa i pulser) och centrifugeras en kort stund.

 Misslyckade resultat får inte ligga till grund för bedömning av mutationsstatus.

### <span id="page-12-0"></span>Förvaring och hantering av reagenser

*therascreen* NRAS Pyro Kit levereras i två förpackningar. *therascreen* NRAS Pyro Kit (förpackning 1/2) levereras på torris. PyroMark PCR-huvudmix, CoralLoadkoncentrat, ometylerat kontroll-DNA och alla primrar ska förvaras i –30 till –15°C direkt vid ankomst.

*therascreen*-buffertar och -reagenser (förpackning 2/2) som innehåller buffertar, enzymblandning, substratblandning, dATP $\alpha$ S, dCTP, dGTP och dTTP (reagenserna för analys med pyrosekvensering) levereras i kylförpackning. De här komponenterna ska förvaras i 2–8 °C direkt vid ankomst. För att minimera försämring av aktiviteten rekommenderar vi att både enzymblandningen och substratblandningen förvaras i de medföljande flaskorna.

Rekonstituerad enzymblandning och substratblandning är stabilt i minst 10 dagar i 2–8 °C. Rekonstituerad enzymblandning och substratblandning kan frysas och förvaras i flaska i –30 till –15 °C. Frusna reagenser ska inte genomgå mer än 3 frys-/upptiningscykler.

Obs: Nukleotider ska inte frysas.

*therascreen* NRAS Pyro Kit är hållbart fram till det utgångsdatum som anges på etiketten om det förvaras under de här förhållandena.

## <span id="page-12-1"></span>Förvaring och hantering av prover

Alla prover ska betraktas som potentiellt smittbärande material.

Provmaterialet är mänskligt DNA som extraherats från blod eller formalinfixerade, paraffininbäddade (FFPE) prover.

Prover från människor som genomgår behandling med heparin får inte användas. Blodprover som tagits i rör med heparin som antikoagulant får inte användas. Heparin påverkar PCR.

### <span id="page-13-0"></span>Procedur

### <span id="page-13-1"></span>DNA-isolering

Systemegenskaperna har fastställts med EZ1® DNA Tissue Kit och QIAamp® DNA FFPE Tissue Kit för extrahering av mänskligt DNA från formalinfixerade, paraffininbäddade tumörprover. För systemet QIAamp DSP DNA Blood Mini Kit har egenskaperna fastställts med blodprover från friska patienter som delvis spikats med tumörceller.

De QIAGEN® -kit som visas i tabell 2 rekommenderas för DNA-rening från de angivna mänskliga provtyperna för användning med *therascreen* NRAS Pyro Kit. Utför DNA-reningen enligt instruktionerna i kit-handböckerna.

### Tabell 2. DNA-reningskit som rekommenderas för användning med *therascreen* NRAS Pyro Kit

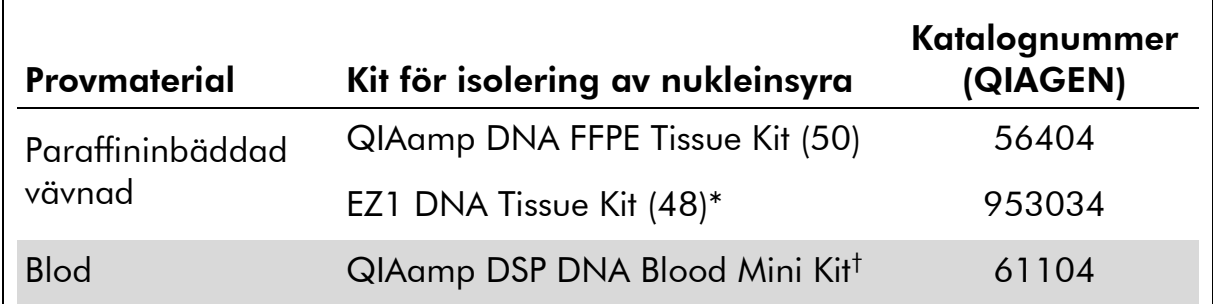

\* Följ protokollet för användning med paraffininbäddad vävnad. EZ1 DNA Tissue Kit ska användas tillsammans med EZ1 Advanced (kat.nr 9001410 eller 9001411) och EZ1 Advanced DNA Paraffin Section Card (kat.nr 9018298), med EZ1 Advanced XL (kat.nr 9001492) och EZ1 Advanced XL DNA Paraffin Section Card (kat.nr 9018700) eller med BioRobot® EZ1 (kat.nr 9000705; har utgått ur sortimentet) och EZ1 DNA Paraffin Section Card (kat.nr 9015862).

† CE-IVD-märkt i enlighet med EU-direktivet 98/79/EC.

### <span id="page-14-0"></span>Protokoll 1: Konfigurera PyroMark Q24-systemet

#### Viktigt att tänka på före start

 Om det behövs kan LOB bekräftas genom att ett vildtypsprov används för att ta fram en full platta med resultat. Mer information finns i riktlinjen CLSI EP17-A "Protocol for determination of limits of detection and limits of quantitation; approved guideline".

#### Saker som ska göras före start

■ Skapa en analyskonfiguration (se "bilaga A, sidan [45.](#page-44-0) Detta behöver endast göras en gång innan du kör *therascreen* NRAS Pyro-analysen för första gången.

#### Procedur

- 1. Klicka på **U** i verktygsfältet. En ny körningsfil skapas.
- 2. Skriv in körningsparametrarna (se "[Körningsparametrar](#page-15-0)", sidan [16\)](#page-15-0).
- 3. Förbered plattan genom att lägga till analyser för kodonerna 12/13 och kodon 61 i brunnar som motsvarar de prover som ska analyseras.

Obs: En negativ kontroll (utan mall-DNA) ska ingå i varje PCRkonfiguration för minst en analys.

Obs: Inkludera ett prov med ometylerat kontroll-DNA för varje analys i varje pyrosekvenseringskörning (se "[Kontroller](#page-6-0)", sidan [7\)](#page-6-0).

- 4. När körningen är iordningställd och redo att köras på systemet PyroMark Q24 ska du skriva ut en lista med de volymer av enzymblandning, substratblandning och nukleotider som behövs, samt iordningställandet av plattan. Välj "Pre Run Information" (Info före körning) på menyn "Tools" (Verktyg) och när rapporten sedan visas klickar du på  $\triangleq$ .
- 5. Stäng körningsfilen och kopiera den på ett USB-minne (medföljer systemet) via Utforskaren i Windows® .

Den utskrivna Pre Run Information-rapporten kan användas som mall för provuppställningen (se "[Protokoll 3: Immobilisering av PCR-produkter på](#page-19-0)  [Streptavidin Sepharose High Performance-kulor](#page-19-0)", sidan [20\)](#page-19-0).

Information om körning av plattan på PyroMark Q24 finns i "[Protokoll 5:](#page-25-0)  [Köra PyroMark Q24-systemet](#page-25-0)", sidan [26.](#page-25-0)

#### <span id="page-15-0"></span>Körningsparametrar

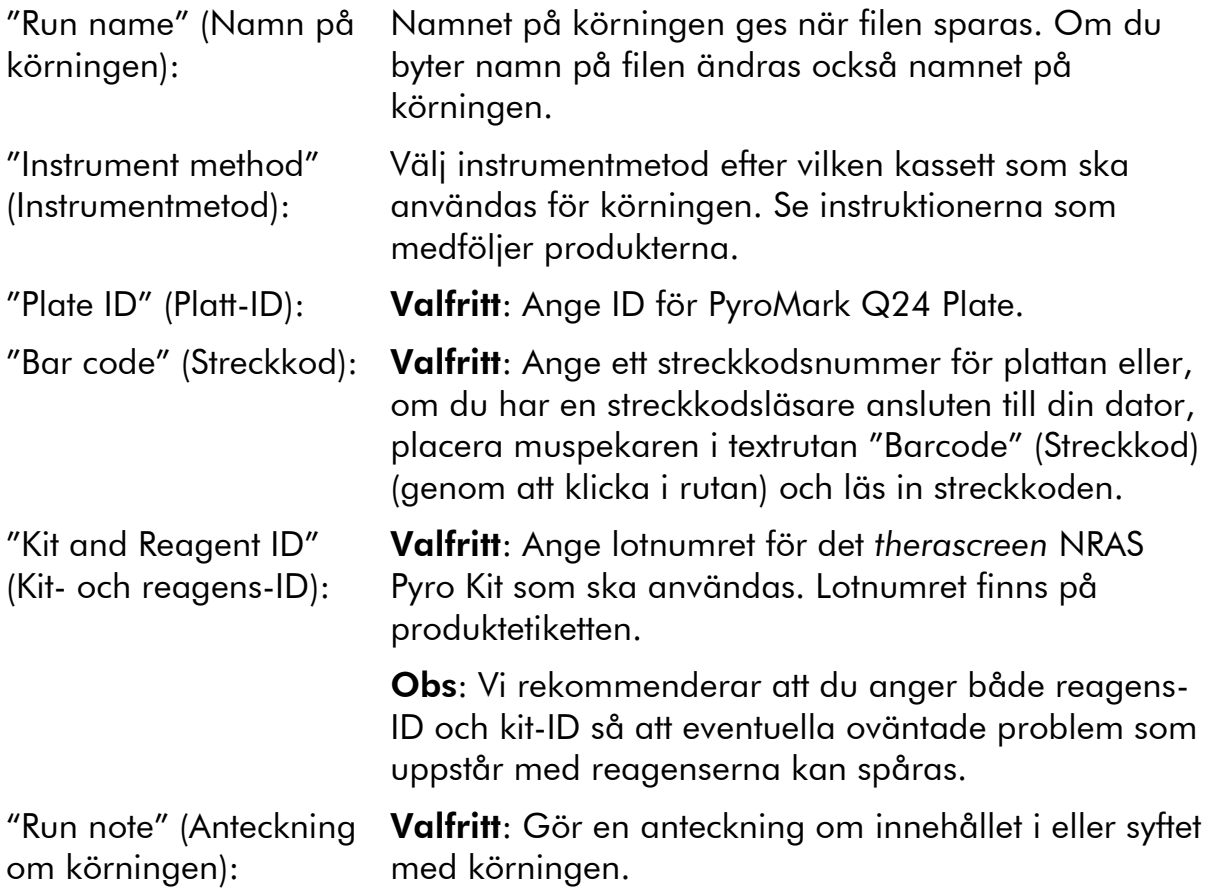

### Lägga till analysfiler

Om du vill lägga till en analysfil för en brunn gör du på ett av följande sätt:

- Högerklicka på brunnen och välj "Load Assay" (Ladda analys) på kontextmenyn.
- Markera analysen i snabbmenyn, klicka på den och dra den till brunnen.

En brunn färgkodas enligt den analys som laddas för brunnen.

#### Ange prov-ID och anteckningar

Om du ska ange ett prov-ID eller en anteckning markerar du cellen och skriver in texten.

Om du ska redigera ett prov-ID eller en anteckning markerar du antingen cellen (det aktuella innehållet markeras) eller dubbelklickar på cellen.

### <span id="page-16-0"></span>Protokoll 2: PCR med de reagenser som medföljer *therascreen* NRAS Pyro Kit

Det här protokollet är avsett för PCR-amplifieringar av en region som innehåller kodon 12 och kodon 13, och en separat PCR-amplifiering av en region som innehåller kodon 61 med hjälp av *therascreen* NRAS Pyro Kit.

#### Viktigt att tänka på före start

- HotStarTaq® DNA-polymeras i PyroMark-huvudmix kräver aktivering i 15 minuter vid 95 °C.
- Förbered alla reaktionsblandningar i ett område avskilt från det område som används för DNA-rening, tillägg av mall-DNA till PCR, PCRproduktanalys eller beredning av prover före analys med pyrosekvensering.
- Använd engångsspetsar med hydrofobiskt filter för att undvika korskontaminering.

#### Saker som ska göras före start

- Innan rören med PCR-primrar öppnas, ska de centrifugeras en kort stund så att innehållet längst ned i rören samlas upp.
- Justera koncentrationen av kontroll och prov-DNA vid behov till  $0,4-2$  ng/ $\mu$ l.

#### Procedur

- 1. Tina alla komponenter som behövs (se tabell 3). Blanda väl före användning.
- 2. Bered en reaktionsmix för varje PCR-primer enligt tabell 3.

Reaktionsmixen innehåller vanligtvis alla komponenter som krävs för PCR förutom provet.

Bered en volym reaktionsmix som är större än vad som krävs för det totala antalet PCR-analyser som ska utföras.

| Komponent                                            | Volym/reaktion $(\mu I)$ |
|------------------------------------------------------|--------------------------|
| PyroMark PCR-huvudmix, 2x                            | 12,5                     |
| CoralLoad-koncentrat, 10x                            | 2,5                      |
| PCR-primer NRAS 12/13<br>eller<br>PCR-primer NRAS 61 | 1,0                      |
| Vatten ( $H_2O$ , medföljer)                         | 4,0                      |
| <b>Total volym</b>                                   | 20,0                     |

Tabell 3. Beredning av reaktionsmix för varje PCR-primermix

3. Blanda reaktionsmixen väl och fördela 20 µl i varje PCR-rör.

Det är inte nödvändigt att ha PCR-rör på torris eftersom HotStarTaq DNApolymeras är inaktivt i rumstemperatur.

4. Tillsätt 5 µl mall-DNA (2–10 ng genomiskt DNA) i varje PCR-rör (se tabell 4) och blanda väl.

Obs: En negativ kontroll (utan mall-DNA) ska ingå i varje PCRkonfiguration för minst en analys.

Obs: Inkludera ett prov med ometylerat kontroll-DNA för varje analys i varje pyrosekvenseringskörning (se "[Kontroller](#page-6-0)", sidan [7\)](#page-6-0).

#### Tabell 4. Beredning av PCR

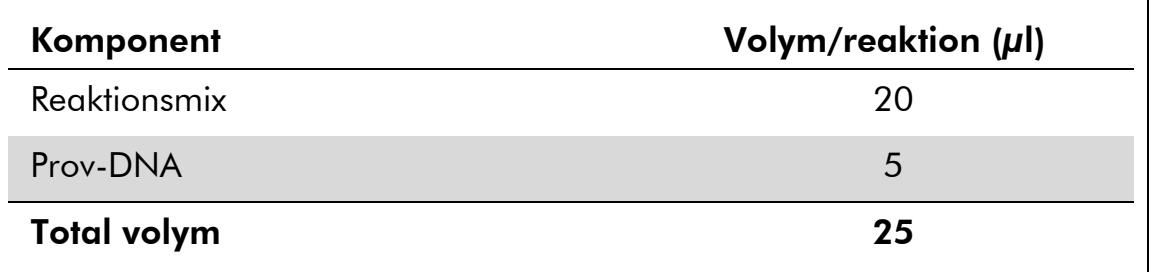

#### 5. Programmera termocyklern enligt tillverkarens anvisningar med hjälp av villkoren som anges i tabell 5.

|                           |             |         | Kommentar                                                           |
|---------------------------|-------------|---------|---------------------------------------------------------------------|
| Initialt aktiveringssteg: | 15 minuter  | 95 °C   | HotStarTag DNA-<br>polymeras aktiveras<br>i det här<br>värmesteget. |
| 3-stegscykling:           |             |         |                                                                     |
| Denaturering              | 20 sekunder | 95 °C   |                                                                     |
| Hybridisering             | 30 sekunder | 53 $°C$ |                                                                     |
| Extension                 | 20 sekunder | 72 °C   |                                                                     |
| Antal cykler              | 42          |         |                                                                     |
| <b>Slutlig extension:</b> | 5 minuter   | 72 °C   |                                                                     |

Tabell 5. Optimerat cyklingsprotokoll

- 6. Placera PCR-rören i termocyklern och starta cyklingprogrammet.
- 7. Fortsätt efter amplifieringen med "[Protokoll 3: Immobilisering av PCR](#page-19-0)[produkter på Streptavidin Sepharose High Performance-kulor](#page-19-0)", sidan [20.](#page-19-0)

### <span id="page-19-0"></span>Protokoll 3: Immobilisering av PCR-produkter på Streptavidin Sepharose High Performance-kulor

Det här protokollet är avsett för immobilisering av mall-DNA på Streptavidin Sepharose High Performance (GE Healthcare) före analys på systemet PyroMark Q24.

#### Saker som ska göras före start

 Låt alla reagenser och lösningar uppnå rumstemperatur (15–25 °C) innan du sätter igång.

#### Procedur

- 1. Skaka försiktigt flaskan som innehåller Streptavidin Sepharose High Performance tills lösningen är homogen.
- 2. Bered en huvudmix för DNA-immobilisering enligt tabell 6. Bered en volym som är 10 % större än vad som krävs för det totala antalet reaktioner som ska utföras.

#### Tabell 6. Huvudmix för DNA-immobilisering

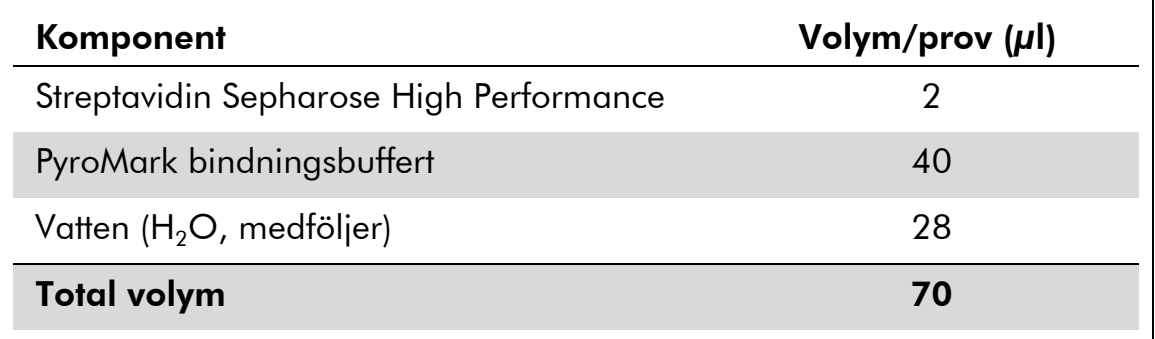

- 3. Tillsätt 70 µl huvudmix i brunnarna i en PCR-platta med 24 brunnar eller remsor enligt den förinställning som gjordes vid körningskonfigurationen (se "[Protokoll 1: Konfigurera PyroMark](#page-14-0)  [Q24-systemet](#page-14-0) ", sidan [15\)](#page-14-0).
- 4. Tillsätt 10 µl biotinylerad PCR-produkt från protokoll 2 i varje brunn med huvudmix enligt den förinställning som gjordes vid körningskonfigurationen (se "[Protokoll 2: PCR med de reagenser](#page-16-0)  [som medföljer](#page-16-0) *therascreen* NRAS Pyro Kit", sidan [17\)](#page-16-0).

Den totala volymen per brunn ska vara 80 µl efter tillsats av huvudmix och PCR-produkt.

#### 5. Förslut PCR-plattan (eller remsorna) med hjälp av remslocken. Se till att det inte kan förekomma läckage mellan brunnarna.

#### 6. Skaka PCR-plattan i rumstemperatur (15–25 °C) i 5–10 minuter vid 1400 rpm.

Förbered under tiden vakuumstationen PyroMark Q24 för provberedning enligt anvisningarna i *PyroMark Q24 User Manual*.

#### 7. Fortsätt omedelbart med "[Protokoll 4: Beredning av prover före](#page-21-0)  [analys med pyrosekvensering på PyroMark Q24](#page-21-0)", sidan [22.](#page-21-0)

Obs: Sepharose-kulor sedimenterar snabbt. Infångning av kulorna måste ske omedelbart efter skakning.

Om mer än 1 minut har gått sedan plattan (eller remsorna) skakades, ska du skaka på nytt i 1 minut innan kulorna fångas in.

### <span id="page-21-0"></span>Protokoll 4: Beredning av prover före analys med pyrosekvensering på PyroMark Q24

Det här protokollet är avsett för beredning av enkelsträngat DNA och bindning av sekvenseringsprimern till mallen före analys med pyrosekvensering på PyroMark Q24.

#### Viktigt att tänka på före start

- Innan rören med sekvenseringsprimrar öppnas, ska de centrifugeras en kort stund så att innehållet längst ned i rören samlas upp.
- Tillsätt de 2 olika sekvenseringsprimrarna enligt den förinställning för plattan som gjordes vid körningskonfigurationen (se "[Protokoll 1:](#page-14-0)  [Konfigurera PyroMark Q24-systemet](#page-14-0) ", sidan [15\)](#page-14-0), beroende på analysregion (kodonerna 12 och 13 eller kodon 61)
- Arbetsflödet har ändrats något jämfört med den reviderade versionen R1 av handboken för *therascreen* NRAS Pyro Kit (steg 18). Förkorta inte tiden för nedkylning av proverna efter uppvärmning till 80 °C.
- Utför regelbundna funktionstest för filterproberna enligt anvisningarna i användarmanualen till PyroMark Q24 och byt ut filterproberna när detta indikeras.

#### Saker som ska göras före start

- Placera en PyroMark Q24-platthållare på ett värmeblock med temperaturen 80 °C för användning i steg [17.](#page-24-0) Lämna en andra PyroMark Q24-platthållare i rumstemperatur (15–25 °C) för användning i steg 18.
- PyroMark tvättbuffert levereras som ett koncentrat, 10x. Innan det används första gången ska det spädas till en 1x-arbetslösning genom tillsats av 225 ml höggradigt rent vatten i 25 ml PyroMark tvättbuffert, 10x (slutlig volym 250 ml).

1x PyroMark tvättbuffert-arbetslösning är stabil i 2–8 °C till angivet utgångsdatum.

#### Procedur

1. Späd en tillräcklig mängd av varje sekvenseringsprimer, sekvenseringsprimer NRAS 12/13 och sekvenseringsprimer NRAS 61, i PyroMark hybridiseringsbuffert enligt tabell 7.

Bered en volym utspädd sekvenseringsprimer som är större än den volym som krävs för det totala antalet prover som ska sekvensbestämmas (antalet prover  $+$  en extra).

| Komponent                                                                                  | Volym/prov<br>$(\mu I)$ | Volym för<br>9 + 1 reaktioner $(\mu I)$ |
|--------------------------------------------------------------------------------------------|-------------------------|-----------------------------------------|
| Sekvenseringsprimer<br><b>NRAS 12/13</b><br>eller<br>Sekvenseringsprimer<br><b>NRAS 61</b> | 0,8                     | 8                                       |
| PyroMark<br>hybridiseringsbuffert                                                          | 24,2                    | 242                                     |
| <b>Total volym</b>                                                                         | 25                      | 250                                     |

Tabell 7. Exempel på spädning av sekvenseringsprimrarna

2. Tillsätt 25 µl utspädd sekvenseringsprimer i varje brunn i PyroMark Q24-plattan enligt körningskonfigurationen (se "[Protokoll 1:](#page-14-0)  [Konfigurera PyroMark Q24-systemet](#page-14-0) ", sidan [15\)](#page-14-0).

Behåll en av PyroMark Q24-platthållarna (medföljer vakuumstationen PyroMark Q24) i rumstemperatur (15–25 °C), och använd den som hjälp när plattan bereds och flyttas.

3. Placera PCR-plattan (eller remsorna) från protokoll 3 och PyroMark Q24-plattan på arbetsbordet (bild 2).

Se till att plattan är i samma läge som när proverna laddades.

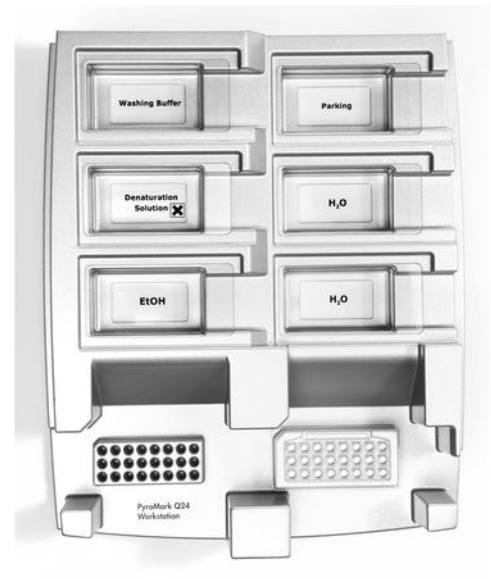

Bild 2. Placering av PCR-platta (eller remsor) och PyroMark Q24-platta på vakuumstationen.

4. Applicera vakuum i verktyget genom att aktivera vakuumbrytaren.

5. Sänk försiktigt ned vakuumverktygets filterprober i PCR-plattan (eller remsorna) för att fånga in kulorna som innehåller immobiliserad mall. Håll proberna på plats i 15 sekunder. Var försiktig när du tar upp vakuumverktyget.

Obs: Sepharose-kulor sedimenterar snabbt. Infångning av kulorna måste ske omedelbart efter skakning.

Om mer än 1 minut har gått sedan plattan (eller remsorna) skakades, ska du skaka på nytt i 1 minut innan kulorna fångas in.

- 6. Flytta vakuumverktyget till tråget som innehåller 40 ml 70-procentig etanol (bild 2). Spola filterproberna i 5 sekunder.
- 7. Flytta vakuumverktyget till tråget som innehåller 40 ml denatureringslösning (bild 2). Spola filterproberna i 5 sekunder.
- 8. Flytta vakuumverktyget till tråget som innehåller 50 ml tvättbuffert (bild 2). Spola filterproberna i 10 sekunder.
- 9. Lyft upp vakuumverktyget och luta det bakåt, mer än 90° lodrät lutning, i 5 sekunder så att vätskan rinner av filterproberna (bild 3).

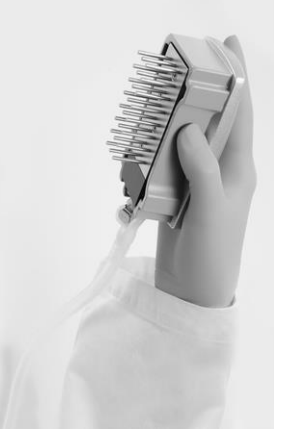

Bild 3. Bilden visar vakuumverktyget i mer än 90° lodrät lutning.

- 10. Stäng verktygets vakuumbrytare (Off) medan vakuumverktyget hålls ovanför PyroMark Q24 Plate.
- 11. Frigör kulorna i PyroMark Q24-plattan genom att sänka ned filterproberna i den utspädda sekvenseringsprimern och flytta verktyget försiktigt fram och tillbaka.

Var försiktig så att du inte skadar ytan på PyroMark Q24-plattan genom att skrapa den med filterproberna.

- 12. Flytta vakuumverktyget till tråget med höggradigt rent vatten (bild 2) och skaka det i 10 sekunder.
- 13. Tvätta filterproberna genom att sänka ned proberna i höggradigt rent vatten (bild 2) och applicera vakuum. Spola proberna med 70 ml höggradigt rent vatten.
- 14. Lyft upp vakuumverktyget och luta det bakåt, mer än 90° lodrät lutning, i 5 sekunder så att vätskan rinner av filterproberna (bild 3).

#### 15. Stäng verktygets vakuumbrytare (Off) och placera vakuumverktyget i parkeringsposition (P).

16. Stäng av vakuumpumpen.

Obs: I slutet av arbetsdagen ska vätskeavfall och återstående lösning kasseras och vakuumstationen PyroMark Q24 ska kontrolleras avseende damm och spill, se bilaga B, sidan [48\)](#page-47-0).

- <span id="page-24-0"></span>17. Värm PyroMark Q24-plattan med prover i 80 °C i 2 minuter med hjälp av en föruppvärmd PyroMark Q24-platthållare.
- 18. Ta bort PyroMark Q24-plattan från platthållaren och placera den på en andra PyroMark Q24-platthållare som förvarats i rumstemperatur (15–25 °C) för att låta proverna svalna till rumstemperatur i 10–15 minuter.
- 19. Fortsätt med "[Protokoll 5: Köra PyroMark Q24-systemet](#page-25-0)", sidan [26.](#page-25-0)

### <span id="page-25-0"></span>Protokoll 5: Köra PyroMark Q24-systemet

Det här protokollet beskriver hur du bereder och laddar PyroMark Gold Q24 reagenser i PyroMark Q24-kassetten samt hur du startar och slutför en körning på PyroMark Q24. Mer information om hur du utför en körning finns i användarmanualen till PyroMark Q24.

#### Viktigt att tänka på före start

■ I rapporten "Pre Run Information" (Info före körning) på menyn "Tools" (Verktyg) vid körningskonfigurationen (se "[Protokoll 1: Konfigurera](#page-14-0)  [PyroMark Q24-systemet](#page-14-0) ", sidan [15\)](#page-14-0) finns information om mängden nukleotider, enzym och substratbuffert som behövs för en specifik körning.

#### Saker som ska göras före start

Slå på PyroMark Q24. Strömbrytaren sitter på instrumentets baksida.

#### Procedur

- 1. Lös upp frystorkat enzym och substratblandningar i vardera 620 µl vatten ( $H<sub>2</sub>O$ , medföljer).
- 2. Blanda genom att skaka flaskan försiktigt.

Vortexa inte!

Låt blandningen stå i rumstemperatur (15–25 °C) i 5–10 minuter för att försäkra dig om att den är helt upplöst. Kontrollera att lösningen inte är grumlig innan du fyller PyroMark Q24-kassetten. Om reagenserna inte ska användas omedelbart ska reagensflaskorna placeras på is\* eller i ett kylskåp.

- 3. Låt reagenserna och PyroMark Q24-kassetten uppnå rumstemperatur (20–25 °C).
- 4. Placera PyroMark Q24-kassetten så att etiketten är vänd mot dig.
- 5. Ladda PyroMark Q24-kassetten med korrekta volymer av nukleotider, enzym och substratblandningar enligt bild 4.

Se till att inga luftbubblor överförs från pipetten till kassetten.

<sup>\*</sup> Använd alltid laboratorierock, engångshandskar och skyddsglasögon vid hantering av kemikalier. Mer information finns i tillämpliga säkerhetsdatablad (SDS) som kan erhållas från produktleverantören.

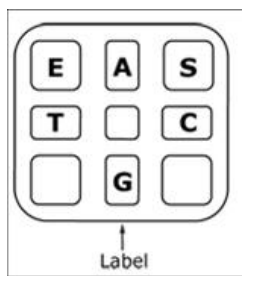

Bild 4. PyroMark Q24-kassetten sedd ovanifrån. Märkningarna motsvarar etiketterna på reagensflaskorna. Tillsätt enzymblandning (E), substratblandning (S) och nukleotider (A, T, C, G) enligt den mängd som anges i rapporten Pre Run [Info före körning] på menyn "Tools" (Verktyg) vid körningskonfigurationen.

- 6. Öppna kassettdörren och sätt in den fyllda reagenskassetten med etiketten utåt. Tryck in kassetten helt och tryck den sedan nedåt.
- 7. Kontrollera att randen är synlig framför kassetten och stäng dörren.
- 8. Öppna ramen som håller plattan och placera plattan på värmeblocket.
- 9. Stäng ramen och instrumentluckan.
- 10. Sätt in USB-minnet (med körningsfilen) i USB-porten på instrumentets framsida.

Ta inte bort USB-minnet förrän körningen är avslutad.

- 11. Välj "Run" (Kör) i huvudmenyn (med skärmknapparna  $\rightarrow$  och  $\rightarrow$ ) och tryck på "OK".
- 12. Välj körningsfilen med skärmknapparna  $\rightarrow$  och  $\rightarrow$ .

Om du vill se innehållet i en mapp markerar du mappen och trycker på "Select" (Välj). Om du vill gå tillbaka till föregående fönster trycker du på "Back" (Bakåt).

- 13. När körningsfilen är vald trycker du på "Select" (Välj) för att starta körningen.
- 14. När körningen är avslutad och instrumentet bekräftar att körningsfilen har sparats på USB-minnet trycker du på "Close" (Stäng).
- 15. Ta ut USB-minnet.
- 16. Öppna instrumentluckan.
- 17. Öppna kassettdörren och ta bort reagenskassetten genom att lyfta upp och dra ut den.
- 18. Stäng kassettdörren.
- 19. Öppna ramen som håller plattan och ta bort plattan från värmeblocket.
- 20. Stäng ramen och instrumentluckan.
- 21. Kassera plattan och rengör kassetten enligt instruktionerna i produktdatabladet som medföljde kassetten.

22. Analysera körningen enligt "[Protokoll 6: Analysera en PyroMark](#page-28-0)  [Q24-körning](#page-28-0)", sidan [29.](#page-28-0)

### <span id="page-28-0"></span>Protokoll 6: Analysera en PyroMark Q24-körning

Det här protokollet beskriver mutationsanalysen av en slutförd NRAS-körning med programmet PyroMark Q24.

### Procedur

- 1. Sätt in USB-minnet (där den bearbetade körningsfilen finns) i datorns USB-port.
- 2. Flytta körningsfilen från USB-minnet till önskad plats på datorn med hjälp av Utforskaren i Windows.
- 3. Öppna körningsfilen i AQ-läget i programmet PyroMark Q24 genom att antingen välja "Open" (Öppna) i menyn "File" (Arkiv) eller genom att dubbelklicka på filen (0) i snabbmenyn.
- 4. Se till att A-peak reduction factor [reduktionsfaktor för A-topp] (fliken Analysis Parameters [Analysparametrar] på fliken Analysis Setup [Analyskonfiguration]) är inställd på 0.86 för NRAS kodon 61 analyser.
- 5. Klicka på en av analysknapparna för att analysera körningen och få en översikt av resultaten.

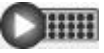

Analysera alla brunnar.

 $\bigcirc$ 

Analysera den markerade brunnen.

Analysresultaten (allelfrekvenser) och kvalitetsbedömning visas ovanför variabelns position i Pyrogram®-kurvan. Mer information om hur en körning analyseras finns i *PyroMark Q24 User Manual*.

#### 6. Generera en rapport genom att välja "AQ Full Report" (AQ fullständig rapport) eller "AQ Analysis Results" (AQ-analysresultat) på menyn "Reports" (Rapporter).

De mest frekventa mutationerna för var och en av de tre analyserade NRAS-kodonerna finns i nukleotid 35 (andra basen i kodon 12), nukleotid 38 (andra basen i kodon 13) och nukleotid 182 (andra basen i kodon 61). Därför är standarden "Sequence to Analyze" (Sekvens att analysera) inriktad på mutationer på de här positionerna enligt definitionen i analyskonfigurationen (se bilaga A, sidan [45\)](#page-44-0). Om ett prov innehåller en mutation i nukleotid 34, nukleotid 37, nukleotid 181 eller nukleotid 183 kan "Sequence to Analyze" (Sekvens att analysera) ändras så att mutationsstatus analyseras även på dessa positioner enligt beskrivningen i bilaga A.

Uppdaterade frekvenser av mutationer i den mänskliga NRAS-genen i kodon 12/13 och kodon 61 finns på Sanger Institutes hemsida på adressen www.sanger.ac.uk/genetics/CGP/cosmic/.

Obs: För så pålitliga resultat som möjligt rekommenderar vi enskilda höjdtoppar på över 30 RLU. Ange 30 RLU som "required peak height for passed quality" (tröskelvärde för topphöjd som krävs för godkänd kvalitet) i analyskonfigurationen (se användarmanualen till PyroMark Q24 och bilaga A).

Obs: Rapporten "AQ Analysis Results" (AQ-analysresultat) bör användas för dokumentation och tolkning av allelkvantifiering. De siffror som visas i pyrogrammet är avrundade och anger inte den exakta kvantifieringen.

Obs: Pyrogrammet ska alltid jämföras med histogrammet, vilket kan visas genom att högerklicka i pyrogramfönstret. De uppmätta topparna ska matcha höjden på histogramstaplarna.

#### Omanalys av prover där ingen mutation har detekterats i nukleotid 35, 38 eller 182 med kvalitetsbedömningen "Check" (Kontrollera) eller "Failed" (Misslyckad)

Vi rekommenderar omanalys av alla prover där ingen mutation har detekterats med standarden "Sequence to Analyze" (Sekvens att analysera) i nukleotid 35, 38 eller 182 samt av prover som kvalitetsbedömts som "Check" (Kontrollera) eller "Failed" (Misslyckad). Kvalitetsbedömningen "Check" (Kontrollera) och "Failed" (Misslyckad) kan indikera en mutation i en annan position än nukleotid 35, 38 eller 182, vilket resulterar i topphöjdsavvikelser från referensdispenseringarna. En topp i någon av de 3 första dispenseringarna i kodon 12/13-analysen påvisar exempelvis att en mutation är närvarande i nukleotid 34 i kodon 12.

Om du vill omanalysera och fokusera på mutationer i nukleotiderna 34 och 37 går du till "Analysis Setup" (Analyskonfiguration) och ändrar "Sequence to Analyze" (Sekvens att analysera) från *GNTGNTGTTGGGAAAAGC* till *NGTNGTGTTGGGAAAAGC*. Klicka på "Apply" (Tillämpa), och "To All" (För alla) när fönstret "Apply Analysis Setup" (Tillämpa analyskonfiguration) visas.

Om du vill omanalysera och fokusera på nukleotid 181 går du till "Analysis Setup" (Analyskonfiguration) och ändrar "Sequence to Analyze" (Sekvens att analysera) från *CNAGAAGAGTA* till *VAAGAAGAGTA*.

Om du vill omanalysera och fokusera på mutationer i nukleotid 183 ändrar du "Sequence to Analyze" (Sekvens att analysera) till *CANGAAGAGTA*. Klicka på "Apply" (Tillämpa), och "To All" (För alla) när fönstret "Apply Analysis Setup" (Tillämpa analyskonfiguration) visas.

Obs: När du har ändrat "Sequence to Analyze" (Sekvens att analysera) ska du se till att tröskelvärdet för enskild höjdtopp är satt till 30 RLU. Se också till att reduktionsfaktorn för A-topp är inställd på 0,86 för NRAS-kodon 61-analys.

Obs: Om de uppmätta topparna inte matchar höjden på histogramstaplarna och inte kan förklaras av sällsynta eller oväntade mutationer, rekommenderar vi att provet körs på nytt.

## <span id="page-30-0"></span>Tolkning av resultat

### <span id="page-30-1"></span>Tolkning av analysresultat och detektion av lågnivåmutationer

Vi rekommenderar starkt att ometylerat kontroll-DNA ingår i varje körning för jämförelse och som kontroll för bakgrundsnivåer. Den uppmätta frekvensen för kontrollprovet ska vara mindre än eller lika stor som LOB (limit of blank).

Alla prover ska undersökas enligt detektionsgränsen (LOD, se tabell 8) och tolkas på följande sätt.

- Mutationsfrekvens < LOD: Vildtyp
- Mutationsfrekvens  $\geq$  LOD och  $\leq$  LOD + 3 procentenheter: Potentiell lågnivåmutation
- Mutationsfrekvens > LOD och + 3 procentenheter: Mutation

Prover med en rapporterad potentiell lågnivåmutation ska endast anses vara positiva för mutationen om det bekräftas genom att de körs om i duplikat tillsammans med ett prov med ometylerat kontroll-DNA. Resultatet för båda duplikaten ska vara ≥ LOD och inte samma som kontrollprovet. Annars ska provet bedömas som vildtyp.

En uppmätt frekvens som ligger över LOB i kontrollprovet indikerar en högre bakgrundsnivå än vanligt i respektive körning, vilket kan påverka allelkvantifiering, särskilt för låga mutationsnivåer. I det här fallet är uppmätta frekvenser i intervallet från LOD (tabell 8) till LOD + 3 procentenheter inte en grund för bedömning av mutationsstatus. Vi rekommenderar att prover med en potentiell lågnivåmutation körs på nytt.

Obs: Ett beslut om behandling för cancerpatienter får inte enbart baseras på NRAS-mutationsstatus.

| Nukleinsyra-<br>substitution | Aminosyra-<br>substitution | <b>LOB</b><br>(procenten-<br>heter) | <b>LOD</b><br>(procenten-<br>heter) | <b>COSMIC</b><br>$ID*$<br>(V47) |  |
|------------------------------|----------------------------|-------------------------------------|-------------------------------------|---------------------------------|--|
| Kodon 12 (GGT)               |                            |                                     |                                     |                                 |  |
| <b>AGT</b>                   | G12S                       | 1,4                                 | 3,4                                 | 563                             |  |
| <b>TGT</b>                   | G12C                       | 0,6                                 | 2,5                                 | 562                             |  |
| <b>CGT</b>                   | G12R                       | 0,4                                 | 2,4                                 | 561                             |  |
| <b>GAT</b>                   | G12D                       | 1,8                                 | 3,8                                 | 564                             |  |
| <b>GTT</b>                   | G12V                       | 3,8                                 | 8,8                                 | 566                             |  |
| <b>GCT</b>                   | <b>G12A</b>                | 0,5                                 | 2,5                                 | 565                             |  |
| Kodon 13 (GGT)               |                            |                                     |                                     |                                 |  |
| <b>AGT</b>                   | G13S                       | 1,2                                 | 3,2                                 | 571                             |  |
| <b>TGT</b>                   | G13C                       | 1,2                                 | $3,2(4)^{+}$                        | 570                             |  |
| <b>CGT</b>                   | G13R                       | 0,3                                 | 2,3                                 | 569                             |  |
| <b>GAT</b>                   | G13D                       | 0,8                                 | 2,8                                 | 573                             |  |
| <b>GTT</b>                   | G13V                       | 0,0                                 | $2,0(5)^{+}$                        | 574                             |  |
| <b>GCT</b>                   | G13A                       | 0,8                                 | 2,8                                 | 575                             |  |
| Kodon 61 (CAA)               |                            |                                     |                                     |                                 |  |
| <b>AAA</b>                   | Q61K                       | 4,1                                 | 6,7                                 | 580                             |  |
| <b>CGA</b>                   | Q61R                       | 0,8                                 | 2,2                                 | 584                             |  |
| <b>CTA</b>                   | Q61L                       | 0,7                                 | 2,1                                 | 583                             |  |
| <b>CAT</b>                   | Q61H                       | 0,4                                 | 1,8                                 | 585                             |  |
| CAC                          | Q61H                       | 5,4                                 | 8,0                                 | 586                             |  |
| CAG                          | Q61Q                       | 2,1                                 | 5,8                                 | 587                             |  |

Tabell 8. LOB och LOD fastställda för specifika mutationer

\* Från Catalogue of Somatic Mutations in Cancer som finns på Sanger Institutes hemsida på adressen www.sanger.ac.uk/genetics/CGP/cosmic.

 $^{\dagger}$  Den lägsta mutationsnivån i ett prov som resulterade i en uppmätt frekvens  $\geq$ LOD.

#### Karakteristiska resultat

Karakteristiska pyrogramresultat visas i bild 5-9.

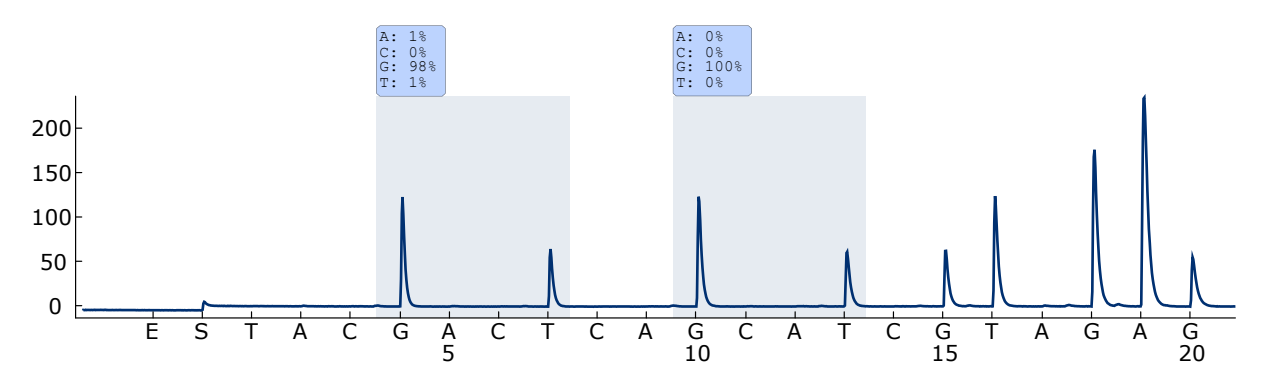

Bild 5. Pyrogramkurva som erhålls efter analys av ett prov med en vildtyps-genotyp i kodon 12–13.

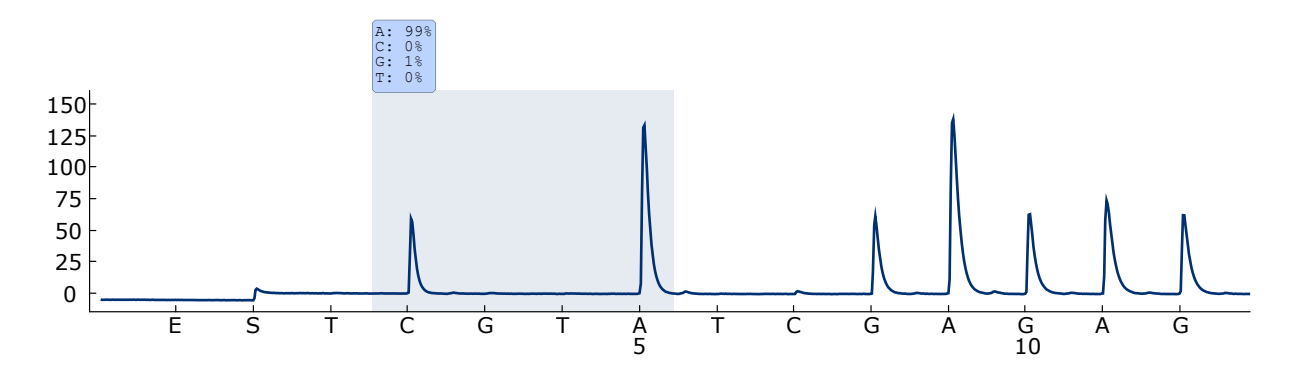

Bild 6. Pyrogramkurva som erhålls efter analys av ett prov med en vildtyps-genotyp i kodon 61.

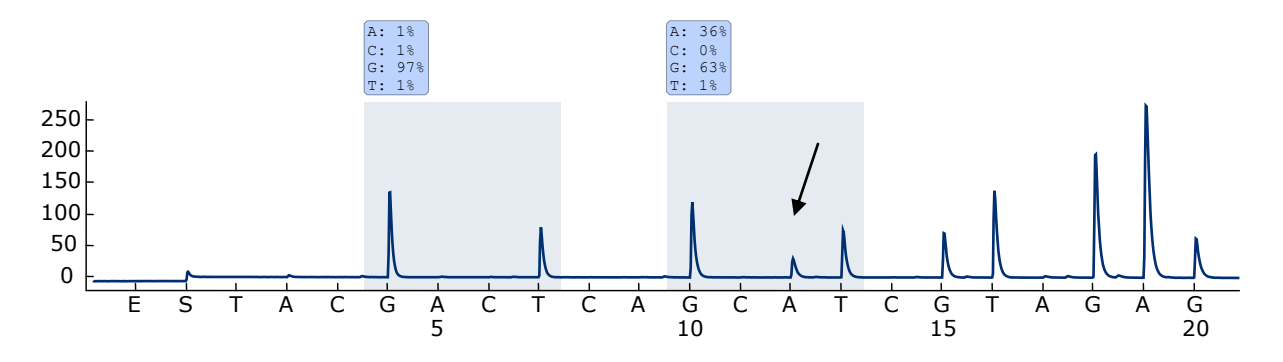

Bild 7. Pyrogramkurva som erhålls efter analys av prover med en GGT  $\rightarrow$  GATmutation i bas 2 i kodon 13 (nukleotid 38, indikeras med en pil) med "Sequence to Analyze" (Sekvens att analysera) *GNTGNTGTTGGGAAAAGC*.

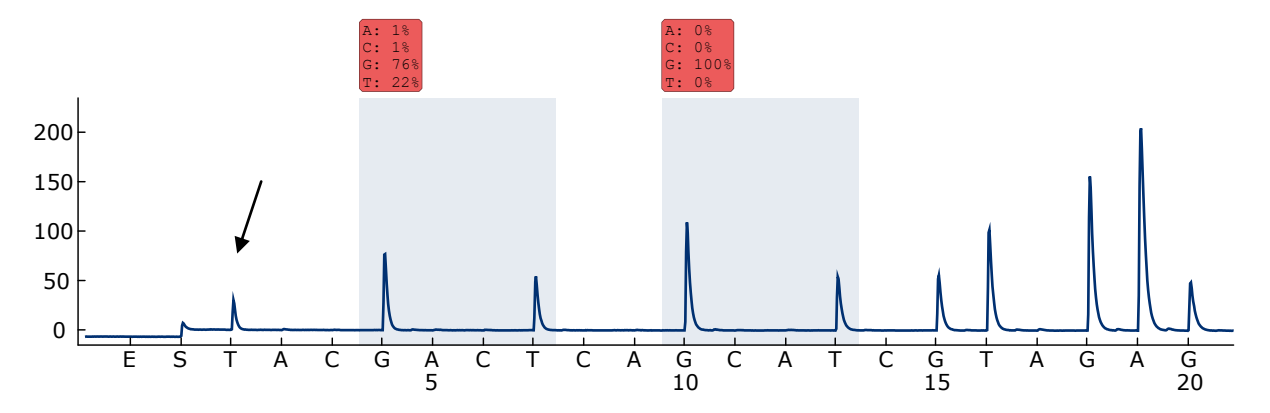

Bild 8. Pyrogramkurva som erhålls efter analys av ett prov med en GGT  $\rightarrow$  AGTmutation i bas 1 i kodon 12 (nukleotid 34, indikeras med en pil), med "Sequence to Analyze" (Sekvens att analysera) *GNTGNTGTTGGGAAAAGC* bas 2 i kodon 12 (nukleotid 35) som mål. Den röda färgen indikerar att den här sekvensen är oväntad och behöver kontrolleras.

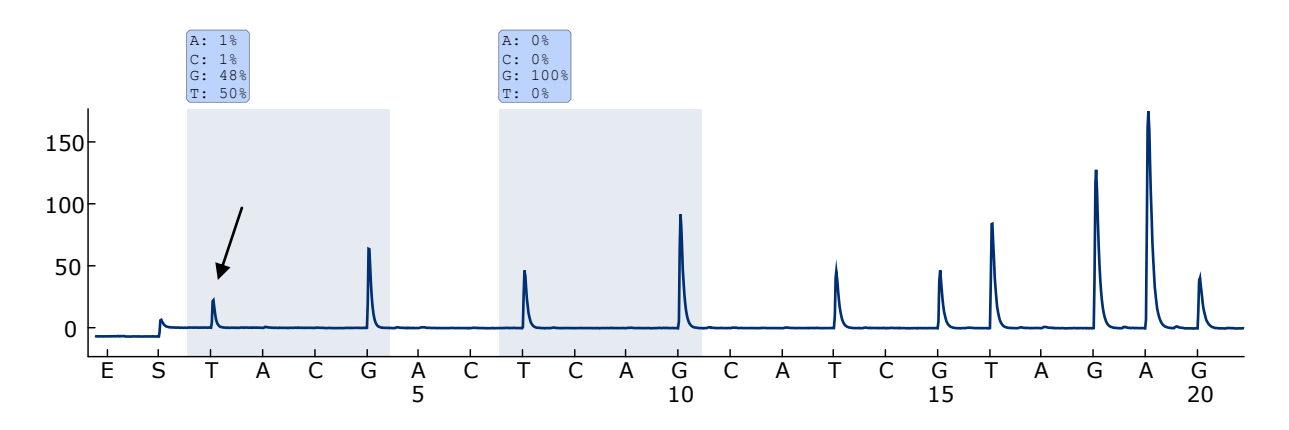

Bild 9. Pyrogramkurva och resultat som erhålls efter omanalys av provet i bild 8. Mutationen  $GGT \rightarrow AGT$  omanalyserades med "Sequence to Analyze" (Sekvens att analysera) *NGTNGTGTTGGGAAAAGC* bas 1 kodon 12 (nukleotid 34) som mål.

### <span id="page-34-0"></span>Felsökningsguide

Den här felsökningsguiden kan vara till hjälp för att lösa eventuella problem som kan uppstå. Mer information finns på sidan Frequently Asked Questions (Vanliga frågor) på vårt tekniska supportcenter:

www.qiagen.com/FAQ/FAQList.aspx. Vetenskapsmännen på QIAGENs tekniska service svarar gärna på dina frågor om informationen och protokollen i den här handboken eller om prov- och analysteknik (kontaktinformation finns på baksidan eller på www.qiagen.com).

Obs: Se *PyroMark Q24 User Manual* för allmän felsökning av instrumentet.

#### Kommentarer och förslag

#### Signaler i kontrollen utan mall (negativ kontroll)

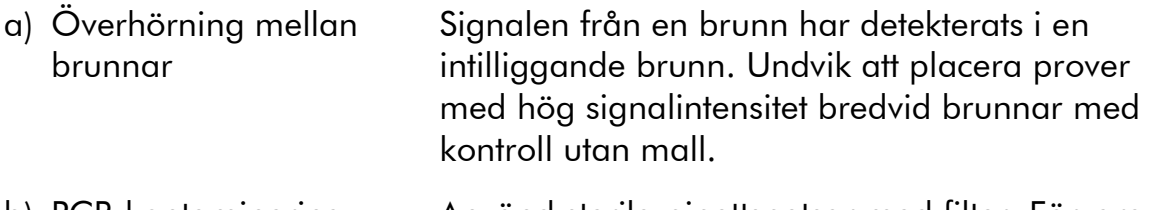

b) PCR-kontaminering Använd sterila pipettspetsar med filter. Förvara och extrahera material såsom prover, kontroller och amplikon separerat från PCR-reagenser.

#### Dålig eller oväntad sekvens

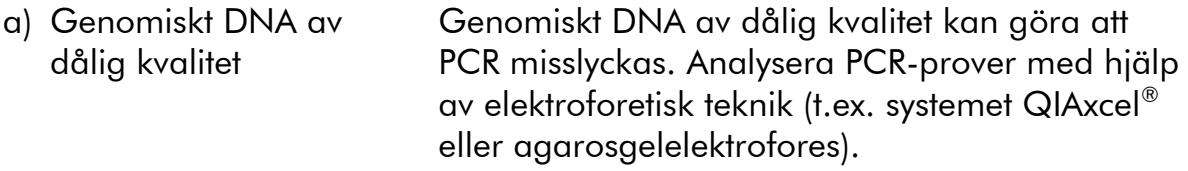

#### Resultatet "Check" (Kontrollera) eller "Failed" (Misslyckad)

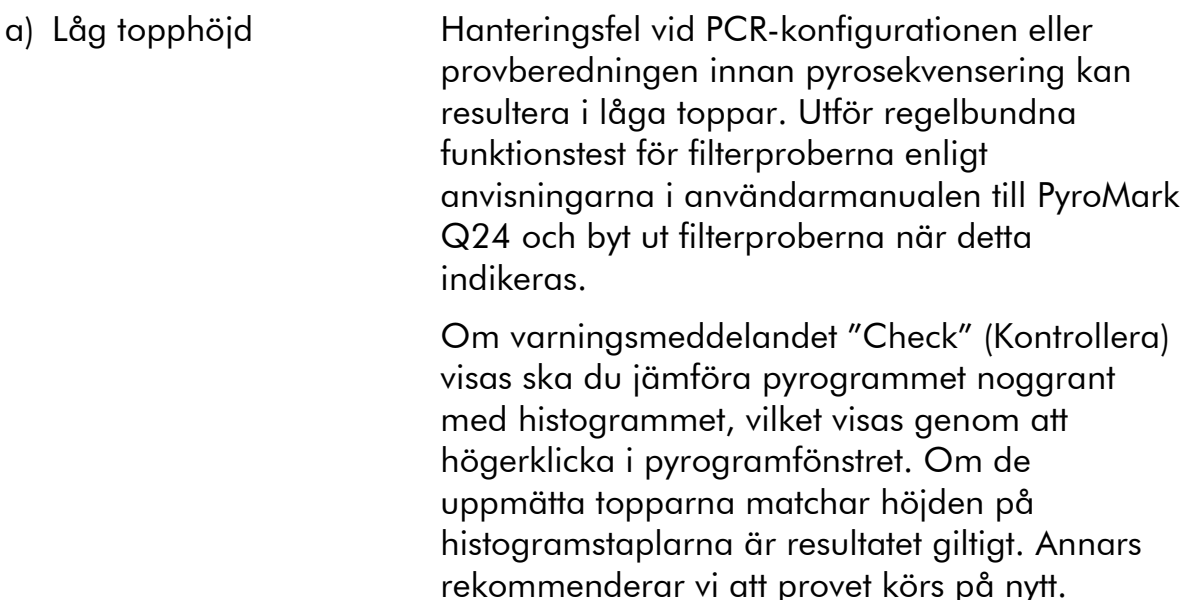

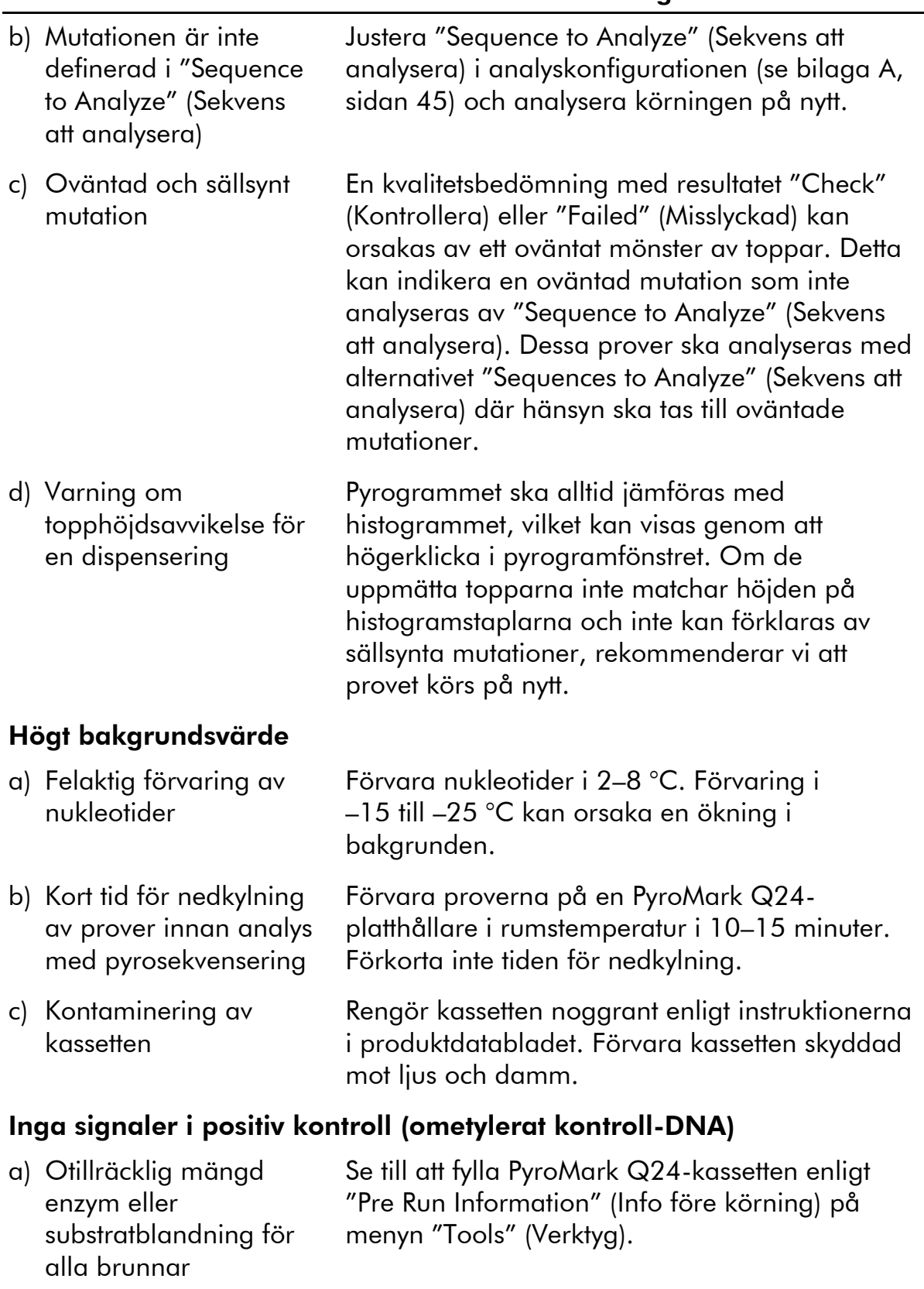

b) Reagenser felaktigt förvarade eller spädda Bered *therascreen*-reagenserna enligt instruktionerna i "[Protokoll 5: Köra PyroMark](#page-25-0)  [Q24-systemet](#page-25-0)", sidan [26.](#page-25-0)

#### Kommentarer och förslag

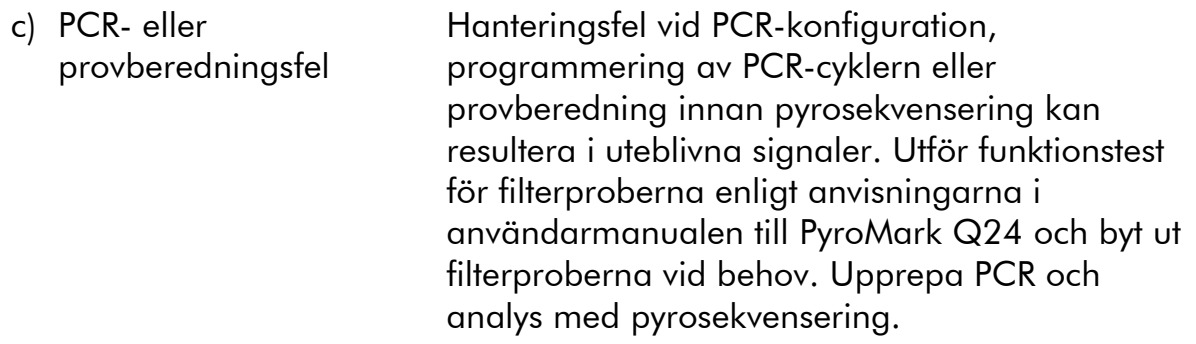

### <span id="page-36-0"></span>Kvalitetskontroll

För att säkerställa en enhetlig produktkvalitet testas varje lotnummer av *therascreen* NRAS Pyro Kit med fastställda specifikationer enligt QIAGENs ISOcertifierade kvalitetshanteringssystem.

### <span id="page-36-1"></span>Begränsningar

Alla diagnostiska resultat som erhålls måste tolkas tillsammans med resultat från andra kliniska studier och laboratoriestudier.

Det är användarens ansvar att validera systemegenskaperna för alla de procedurer som används i laboratoriet som inte ingår i QIAGENs egenskapsstudier.

### <span id="page-37-0"></span>Testets egenskaper

### <span id="page-37-1"></span>LOB och LOD

LOB (limit of blank) och LOD (limit of detection) har fastställts för ett antal mutationer med hjälp av blandningar av plasmider (tabell 9). LOB och LOD fastställdes enligt rekommendationerna i Clinical and Laboratory Standards Institute (CLSI) Guideline EP17A "Protocol for determination of limits of detection and limits of quantitation; approved guideline".  $\alpha$ - och  $\beta$ -fel (falskt positiva respektive falskt negativa resultat) ställdes in på 5 %. LOB-värden representerar den frekvens som mätts upp med ett vildtypsprov. LOD-värden representerar den lägsta signal (uppmätt frekvens) som kan ses som positiv för den respektive mutationen.

### Mutationerna GGT  $\rightarrow$  TGT och GGT  $\rightarrow$  GTT i kodon 13

För de här mutationerna var blankmätningarna till största delen 0 procentenheter, vilket resulterade i en icke-gaussisk fördelning. LOD fastställdes därför med en annan metod, enligt rekommendationerna i CLSI Guideline EP17A. Den lägsta signalen som indikerar närvaro av en mutation (LOD) i de här positionerna ställdes in på 2 procentenheter över respektive baslinjenivå enligt 95:e percentilen i blankmätningar. Vid analys av ett prov med mutationsnivån som visas inom parentes i tabell 9 gav 95 % av resultaten  $(n = 72)$  en signal som kan anses vara positiv ( $\geq$ LOD).

| Nukleinsyra-<br>substitution | Aminosyra-<br>substitution | <b>LOB</b><br>(procenten-<br>heter) | <b>LOD</b><br>(procenten-<br>heter) | <b>COSMIC</b><br>ID* (V47) |  |
|------------------------------|----------------------------|-------------------------------------|-------------------------------------|----------------------------|--|
| Kodon 12 (GGT)               |                            |                                     |                                     |                            |  |
| <b>AGT</b>                   | G12S                       | 1,4                                 | 3,4                                 | 563                        |  |
| <b>TGT</b>                   | G12C                       | 0,6                                 | 2,5                                 | 562                        |  |
| <b>CGT</b>                   | G12R                       | 0,4                                 | 2,4                                 | 561                        |  |
| <b>GAT</b>                   | G12D                       | 1,8                                 | 3,8                                 | 564                        |  |
| <b>GTT</b>                   | G12V                       | 3,8                                 | 8,8                                 | 566                        |  |
| <b>GCT</b>                   | <b>G12A</b>                | 0,5                                 | 2,5                                 | 565                        |  |
| Kodon 13 (GGT)               |                            |                                     |                                     |                            |  |
| <b>AGT</b>                   | G13S                       | 1,2                                 | 3,2                                 | 571                        |  |
| <b>TGT</b>                   | G13C                       | 1,2                                 | $3,2(4)^{+}$                        | 570                        |  |
| <b>CGT</b>                   | G13R                       | 0,3                                 | 2,3                                 | 569                        |  |
| <b>GAT</b>                   | G13D                       | 0,8                                 | 2,8                                 | 573                        |  |
| <b>GTT</b>                   | G13V                       | 0,0                                 | $2,0(5)^{+}$                        | 574                        |  |
| <b>GCT</b>                   | G13A                       | 0,8                                 | 2,8                                 | 575                        |  |
| Kodon 61 (CAA)               |                            |                                     |                                     |                            |  |
| <b>AAA</b>                   | Q61K                       | 4,1                                 | 6,7                                 | 580                        |  |
| <b>CGA</b>                   | Q61R                       | 0,8                                 | 2,2                                 | 584                        |  |
| <b>CTA</b>                   | Q61L                       | 0,7                                 | 2,1                                 | 583                        |  |
| <b>CAT</b>                   | Q61H                       | 0,4                                 | 1,8                                 | 585                        |  |
| CAC                          | Q61H                       | 5,4                                 | 8,0                                 | 586                        |  |
| CAG                          | Q61Q                       | 2,1                                 | 5,8                                 | 587                        |  |

Tabell 9. LOB och LOD fastställda för specifika mutationer

\* Från Catalogue of Somatic Mutations in Cancer som finns på Sanger Institutes hemsida på adressen www.sanger.ac.uk/genetics/CGP/cosmic.

 $^{\dagger}$  Den lägsta mutationsnivån i ett prov som resulterade i en uppmätt frekvens  $\geq$ LOD.

Obs: De här värdena baserades på körningar där blandningar av plasmider som bar på vildtypssekvensen eller den respektive mutantsekvensen användes som mall för PCR-amplifiering.

Vi rekommenderar att metodegenskaperna bekräftas i laboratoriet.

### <span id="page-39-0"></span>Linjäritet

Linjäritet fastställdes med hjälp av blandningar av plasmider som bar på vildtyps- eller mutantsekvensen för mutationerna GGT>GAT i kodon 12 och 13 och mutationen CAA>CGA i kodon 61. Plasmiderna blandades i proportioner som gav fyra mutationsnivåer (5, 10, 30 och 50 %). Varje blandning analyserades med tre olika loter av *therascreen* NRAS Pyro Kit i tre pyrosekvenseringskörningar med vardera tre replikat.

Resultaten (n=9 för varje mutationsnivå) analyserades enligt riktlinjen CLSI EP6- A "Evaluation of the linearity of quantitative measurement procedures: a statistical approach; approved guideline" med programmet Analyse-it® Software v2.21 (Analyse-it Software, Ltd., UK) och visas i bild 8 för mutationen GGT>GAT i kodon 12.

Resultaten var linjära inom en tillåten icke-linjäritet på 5 procentenheter i det testade intervallet från 5 till 50 % mutationsnivå. Liknande resultat erhölls för mutationerna GGT>GAT i kodon 13 och CAA>CGA i kodon 61.

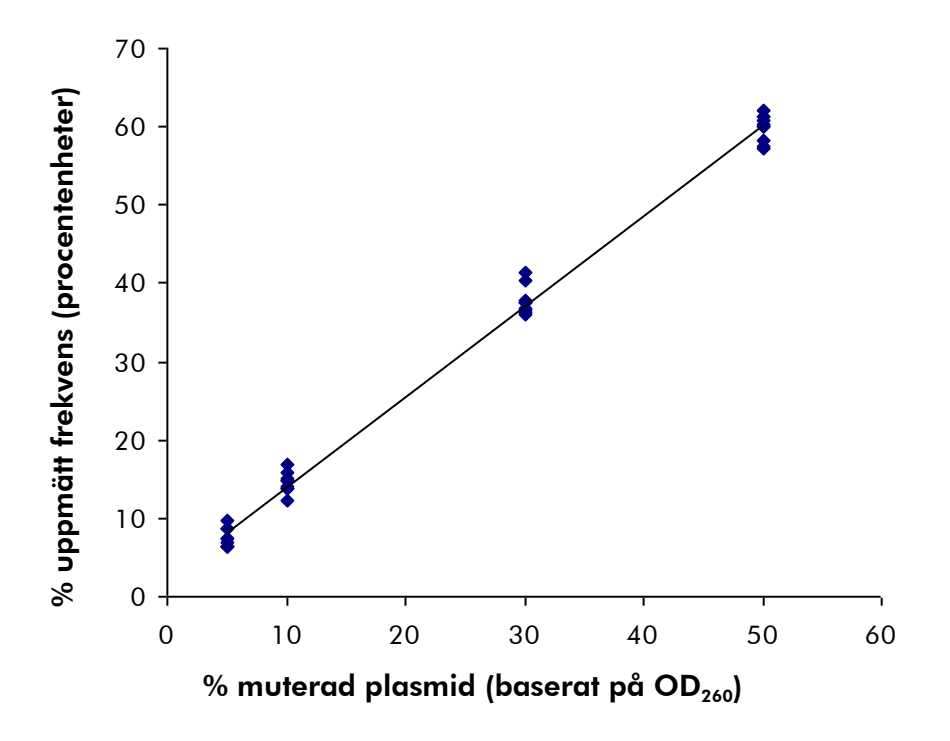

Bild 10. Linjäritet för mutationen GGT  $\rightarrow$  GAT i kodon 12.

### <span id="page-40-0"></span>Precision

Precisionsdata möjliggör bestämning av den totala variabiliteten för analyserna och erhölls på tre olika nivåer genom analys av de ovan nämnda plasmidblandningarna med vardera tre replikat.

Repeterbarhet (variationer inom analyser och mellan batchar) beräknades baserat på data för bestämning av linjäritet (tre körningar på samma dag med olika loter av *therascreen* NRAS Pyro Kit). Variationer inom laboratoriet bestämdes i tre körningar i ett laboratorium på tre olika sätt med olika operatörer, PyroMark Q24-instrument och loter för *therascreen* NRAS Pyro Kit. Reproducerbarhet (variationer mellan laboratorier) beräknades av två körningar vardera i ett internt och externt laboratorium med hjälp av olika loter av *therascreen* NRAS Pyro Kit.

Uppskattningar av precision uttrycks som standardavvikelse av de uppmätta mutationsfrekvenserna i procentenheter (tabell 10). Repeterbarhet, variationer inom laboratoriet och reproducerbarhet för mutationen GGT>GAT i kodon 12 var 1,2–1,9, 1,0–2,0 respektive 1,3–3,1 procentenheter i det uppmätta intervallet på 5–50 % mutationsnivå. Liknande resultat erhölls för mutationerna GGT>GAT i kodon 13 och CAA>CGA i kodon 61.

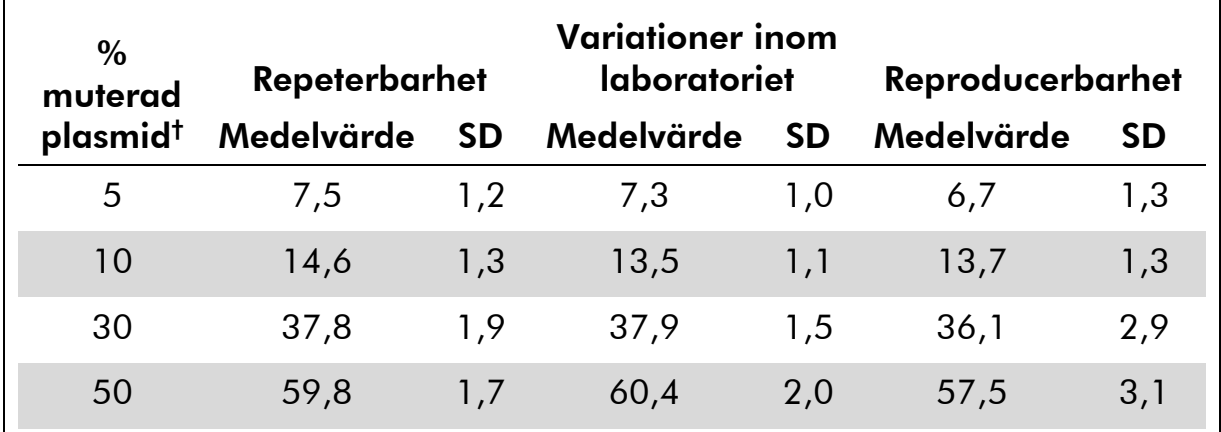

#### Tabell 10. Precision för mutationen GGT>GAT i kodon 12\*

\* Alla värden ges som procentenheter.

 $^{\dagger}$  Baserat på OD<sub>260</sub>-mätning, SD: standardavvikelse (n=9 för repeterbarhet och variationer inom laboratoriet, n=12 för reproducerbarhet).

### <span id="page-40-1"></span>Diagnostisk utvärdering

*therascreen* NRAS Pyro Kit utvärderades i jämförelse med Sanger-sekvensering. DNA extraherades från 100 formalinfixerade, paraffininbäddade (FFPE) tumörprover från benmärg och analyserades med avseende på mutationer i kodonerna 12/13 och kodon 61.

DNA isolerades med hjälp av QIAamp DNA FFPE Tissue Kit. Analys med pyrosekvensering utfördes med *therascreen* NRAS Pyro Kit på PyroMark Q24 och Sanger-sekvensering på ABI™ 3130 Genetic Analyzer.

Av 100 prover som analyserades med Sanger-sekvensering kunde mutationsstatus bestämmas i 97 prover för både kodon 12/13 och kodon 61. Med the *therascreen* NRAS Pyro Kit var det möjligt att bestämma mutationsstatus i 97 och 98 prover för kodon 12/13 respektive kodon 61.

I fyra av de 100 proverna detekterades en mutation i kodon 12 eller kodon 13 med Sanger-sekvensering. I två av de här proverna kunde mutationsstatusen reproduceras med *therascreen* NRAS Pyro Kit, medan ingen mutation rapporterades för två av proverna. Resultaten visas i tabell 11 och 12. Inga mutationer detekterades i kodon 61.

Om de prover som misslyckades med en av eller båda metoderna räknades bort visade *therascreen* NRAS Pyro Kit och Sanger-sekvensering 98 % och 100 % överensstämmande resultat för kodonerna 12/13 respektive kodon 61 (tabell 11 och 12).

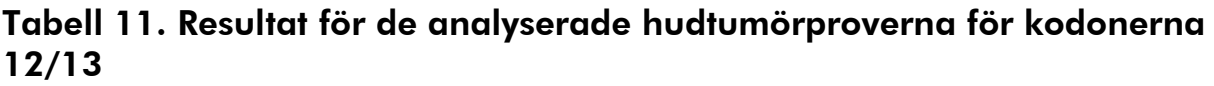

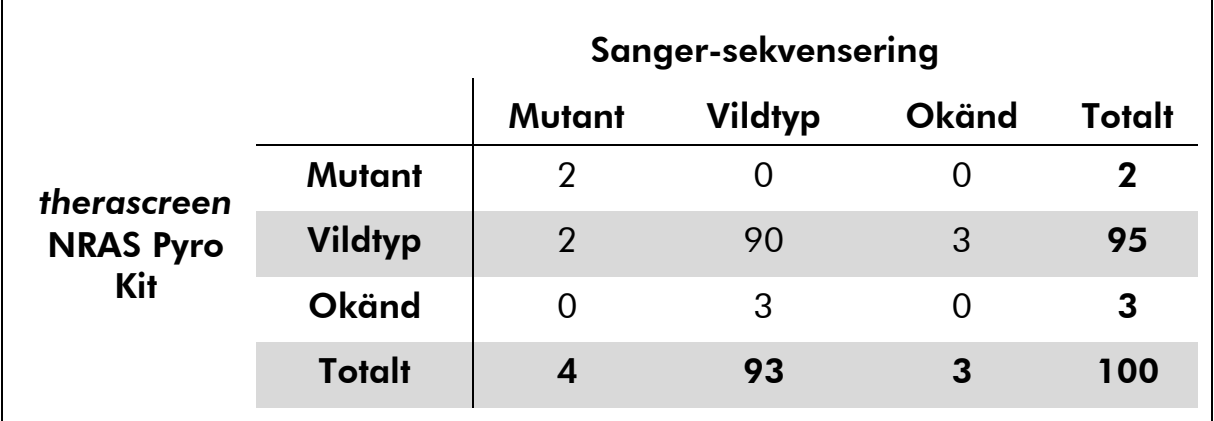

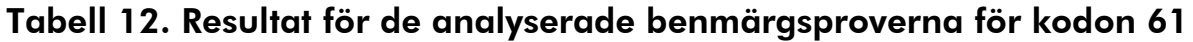

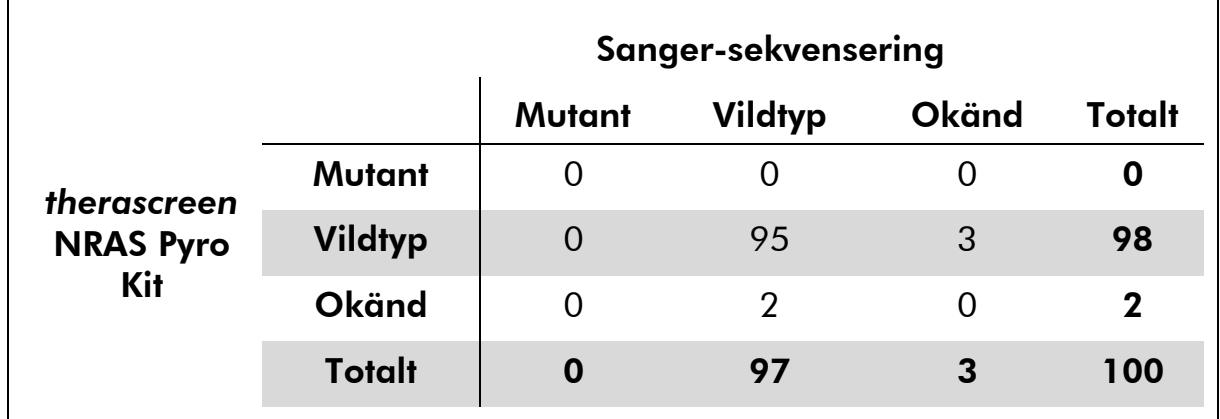

Obs: I alla körningar för bestämning av testegenskaper låg signalen på över 30 RLU, rutinmässigt erhållet från 10 ng DNA isolerat från formalinfixerad och paraffininbäddad (FFPE) vävnad.

## <span id="page-42-0"></span>Referenser

QIAGEN upprätthåller en stor, uppdaterad databas online med vetenskapliga publikationer där QIAGEN-produkter avhandlas. Omfattande sökalternativ gör att du kan hitta de artiklar du behöver, antingen genom en enkel nyckelordssökning eller genom att specificera applikation, forskningsområde, titel, etc.

En fullständig lista med referenser finns i QIAGENs referensdatabas online på www.qiagen.com/RefDB/search.asp eller hos QIAGENs tekniska support eller din lokala distributör.

## <span id="page-42-1"></span>Symboler

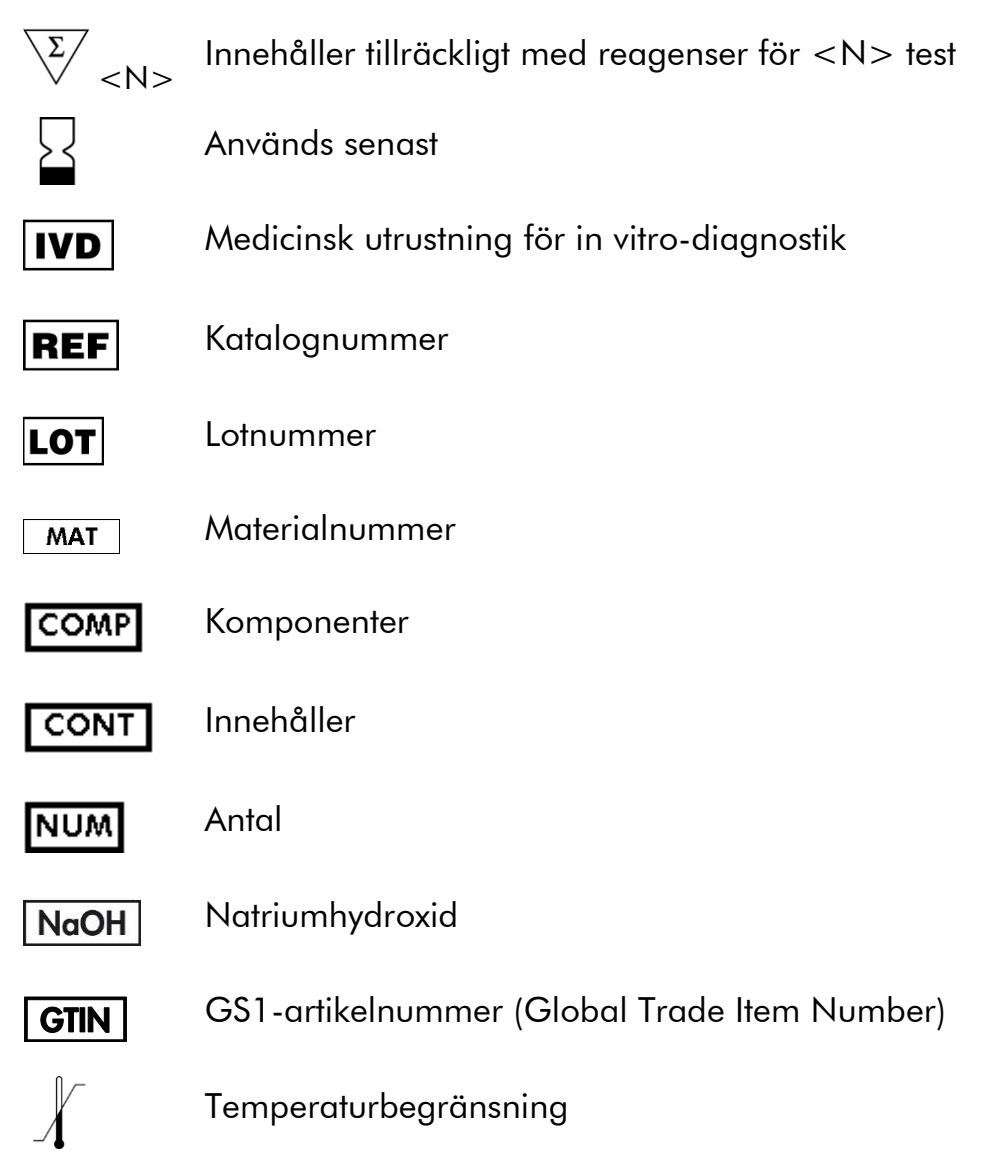

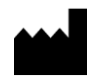

**Tillverkare** 

 $\sqrt{|\mathbf{i}|}$ 

Se bruksanvisningen

## <span id="page-43-0"></span>Kontaktinformation

För teknisk support och ytterligare information är du välkommen att besöka vårt tekniska supportcenter på www.qiagen.com/Support eller ringa någon av QIAGENs tekniska serviceavdelningar eller lokala distributörer (se baksidan eller besök www.qiagen.com).

### <span id="page-44-0"></span>Bilaga A: Konfigurera *therascreen* NRAS Pyroanalyser

Analysfilen måste konfigureras innan *therascreen* NRAS Pyro-analysen körs första gången. Konfigurera analysen för NRAS kodon 12/13 och kodon 61 med hjälp av programmet PyroMark Q24 enligt beskrivningen nedan.

#### Procedur

#### NRAS-kodoner 12 och 13

- A1. Klicka på <sup>■</sup> i verktygsfältet och välj "New AQ Assay" (Ny AQanalys).
- A2. Ange följande sekvens i "Sequence to Analyze" (Sekvens att analysera).

#### *GNTGNTGTTGGGAAAAGC*

De mest frekventa mutationerna i kodonerna 12 och 13 kommer att detekteras i nukleotid 35 och 38 (andra positionen) med hjälp av denna "Sequence to Analyze" (Sekvens att analysera).

"Sequence to Analyze" (Sekvens att analysera) kan ändras efter körningen för att analysera mutationer på andra positioner.

Om du vill kontrollera huruvida mutationer finns närvarande i nukleotid 34 eller 37 (första positionen) ändrar du "Sequence to Analyze" (Sekvens att analysera) till följande sekvens:

#### *NGTNGTGTTGGGAAAAGC*

Obs: Se till att tröskelvärdet för enskild höjdtopp är satt till 30 RLU.

#### A3. Ange följande "Dispensation Order" (Dispenseringsordning) manuellt:

#### *TACGACTCAGCATCGTAGAG*

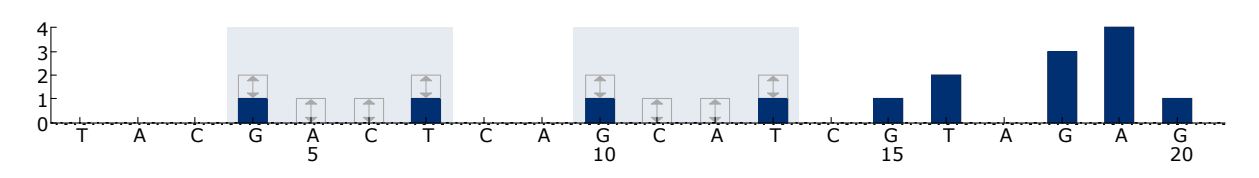

Bild 11. Histogram för kodonerna 12 (nukleotid 35) och 13 (nukleotid 38) med "Sequence to Analyze" *GNTGNTGTTGGGAAAAGC*.

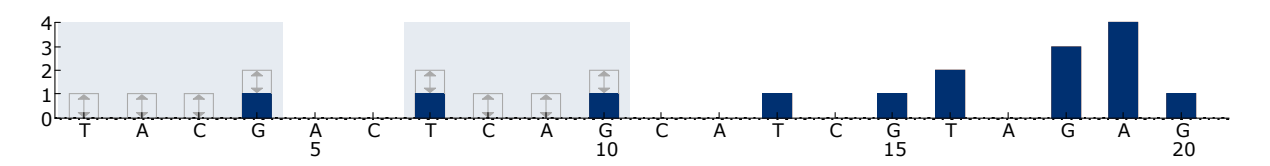

Bild 12. Histogram för kodonerna 12 (nukleotid 34) och 13 (nukleotid 37) med "Sequence to Analyze" *NGTNGTGTTGGGAAAAGC*.

- A4. Klicka på fliken "Analysis Parameters" (Analysparametrar) och öka "Peak Height Threshold - Required peak height for Passed quality:" (Tröskelvärde för topphöjd som krävs för godkänd kvalitet:) till 30.
- A5. Klicka på i verktygsfältet och spara analysen som "*NRAScodons 12+13"*.

#### NRAS kodon 61

- A1. Klicka på <sup>■</sup> i verktygsfältet och välj "New AQ Assay" (Ny AQanalys).
- A2. Ange följande sekvens i "Sequence to Analyze" (Sekvens att analysera).

#### *CNAGAAGAGTA*

Den mest frekventa mutationen i kodon 61 kommer att detekteras i nukleotid 182 (andra positionen) med denna "Sequence to Analyze" (Sekvens att analysera).

"Sequence to Analyze" (Sekvens att analysera) kan ändras efter körningen för att analysera mutationer på andra positioner.

Om du vill kontrollera huruvida mutationer finns närvarande i nukleotid 181 (första positionen) ändrar du "Sequence to Analyze" (Sekvens att analysera) till följande sekvens:

#### *VAAGAAGAGTA*

Om du vill kontrollera huruvida mutationer finns närvarande i nukleotid 183 (tredje positionen) ändrar du "Sequence to Analyze" (Sekvens att analysera) till följande sekvens:

#### *CANGAAGAGTA*

Obs: Se till att tröskelvärdet för enskild höjdtopp är satt till 30 RLU. Se också till att reduktionsfaktorn för A-topp är inställd på 0,86 för NRASkodon 61-analys.

#### A3. Ange följande "Dispensation Order" (Dispenseringsordning) manuellt. *TCGTATCGAGAG*

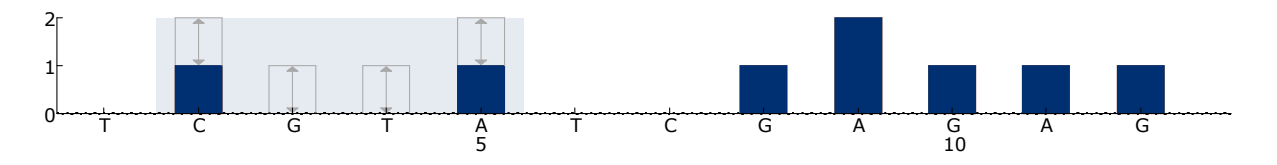

Bild 13. Histogram för kodon 61 (nukleotid 182) med "Sequence to Analyze" *CNAGAAGAGTA*.

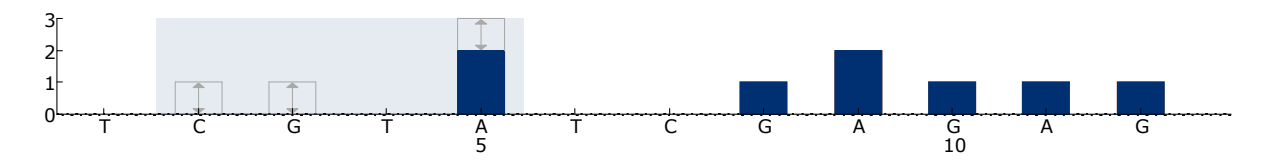

Bild 14. Histogram för kodon 61 (nukleotid 181) med "Sequence to Analyze" *VAAGAAGAGTA*.

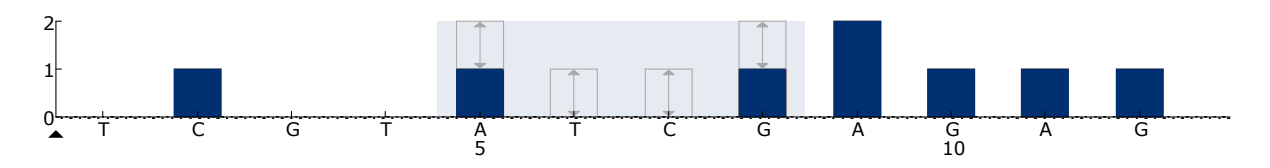

Bild 15. Histogram för kodon 61 (nukleotid 183) med "Sequence to Analyze" *CANGAAGAGTA*.

- A4. Klicka på fliken "Analysis Parameters" (Analysparametrar) och öka "Peak Height Threshold - Required peak height for Passed quality:" (Tröskelvärde för topphöjd som krävs för godkänd kvalitet:) till *30*.
- A5. Klicka på fliken "Analysis Parameters" (Analysparametrar) och minska "A-peak reduction factor" (Reduktionsfaktor för A-topp:) till 0,86.
- A6. Klicka på i verktygsfältet och spara analysen som "*NRAScodon 61*".

## <span id="page-47-0"></span>Bilaga B: Tömma avfallsbehållaren och trågen

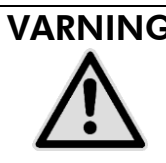

#### VARNING | Farliga kemikalier

Denatureringslösningen som används tillsammans med vakuumstationen innehåller natriumhydroxid som irriterar ögonen och huden.

Använd alltid säkerhetsglasögon, handskar och en labbrock.

Ansvarig person (t.ex. laboratoriechef) måste vidta nödvändiga åtgärder för att se till att den omgivande arbetsplatsen är säker och att användarna av instrumentet inte utsätts för farliga nivåer av giftiga ämnen (kemiska eller biologiska) enligt definitionen i tillämpliga materialsäkerhetsdatablad (SDSs) eller dokumenten OSHA,\* ACGIH<sup>†</sup> eller COSHH<sup>‡</sup>.

Ventilation för ångor och kassering av avfall måste ske i enlighet med alla nationella och lokala hälso- och säkerhetsföreskrifter och lagar.

\* OSHA: Occupational Safety and Health Administration (USA)

† ACGIH: American Conference of Government Industrial Hygienists (USA)

‡ COSHH: Control of Substances Hazardous to Health (UK)

Följ gällande nationella och regionala föreskrifter för miljövänlig hantering av laboratorieavfall.

#### Viktigt att tänka på före start

För det här protokollet krävs höggradigt rent vatten.

#### Procedur

- B1. Se till att det inte finns något vakuum i vakuumverktyget. Kontrollera att vakuumet är stängt (Off) och att vakuumpumpen är avstängd.
- B2. Kassera eventuell kvarvarande lösning i trågen.
- B3. Skölj trågen med höggradigt rent vatten eller byt ut dem vid behov.
- B4. Töm avfallsbehållaren.

Locket kan tas bort utan att koppla loss slangarna.

B5. Om vakuumstationen måste rengöras (t.ex. från damm eller spill) följer du instruktionerna i *PyroMark Q24 User Manual*.

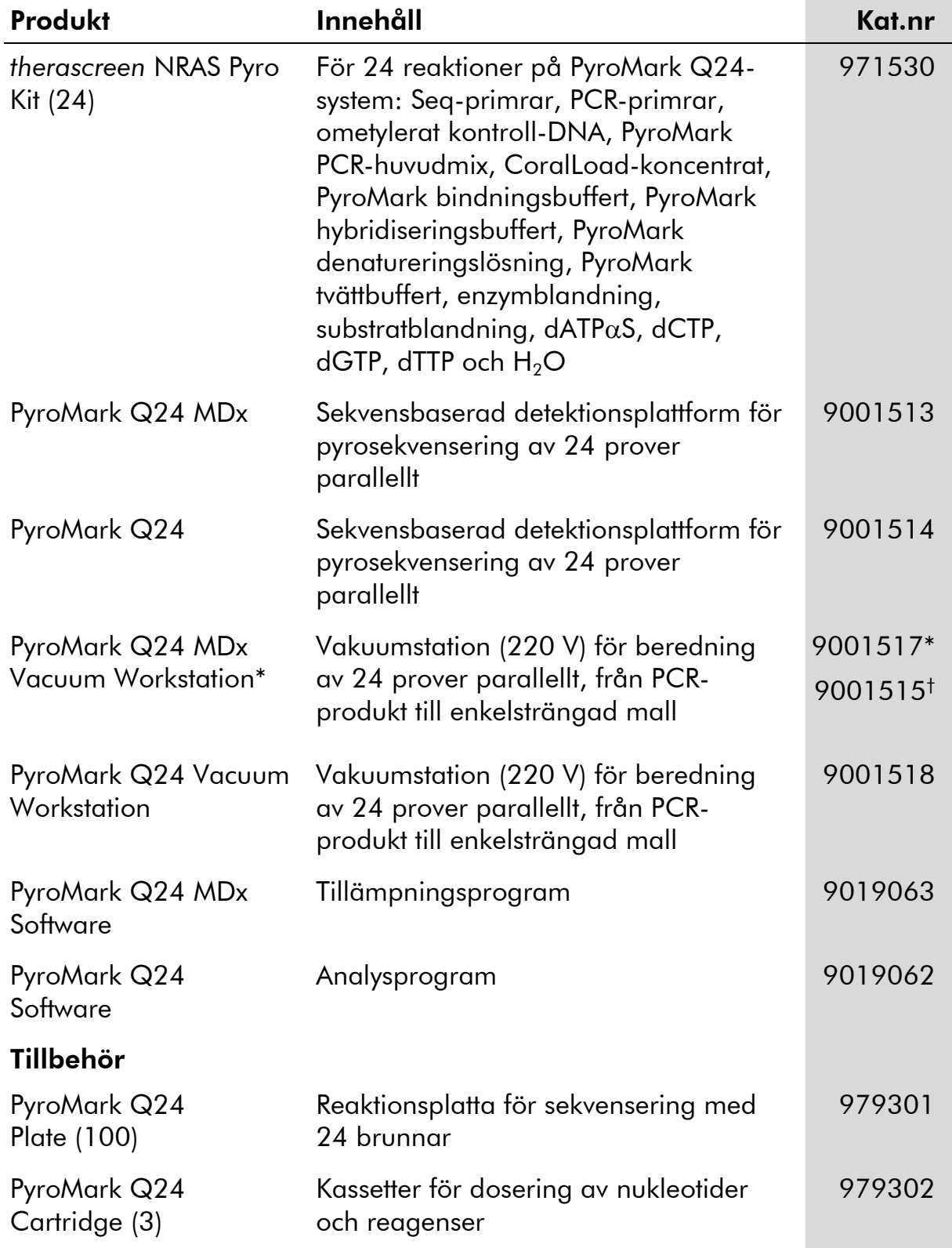

## <span id="page-48-0"></span>Beställningsinformation

\* Endast UK.

† Övriga världen.

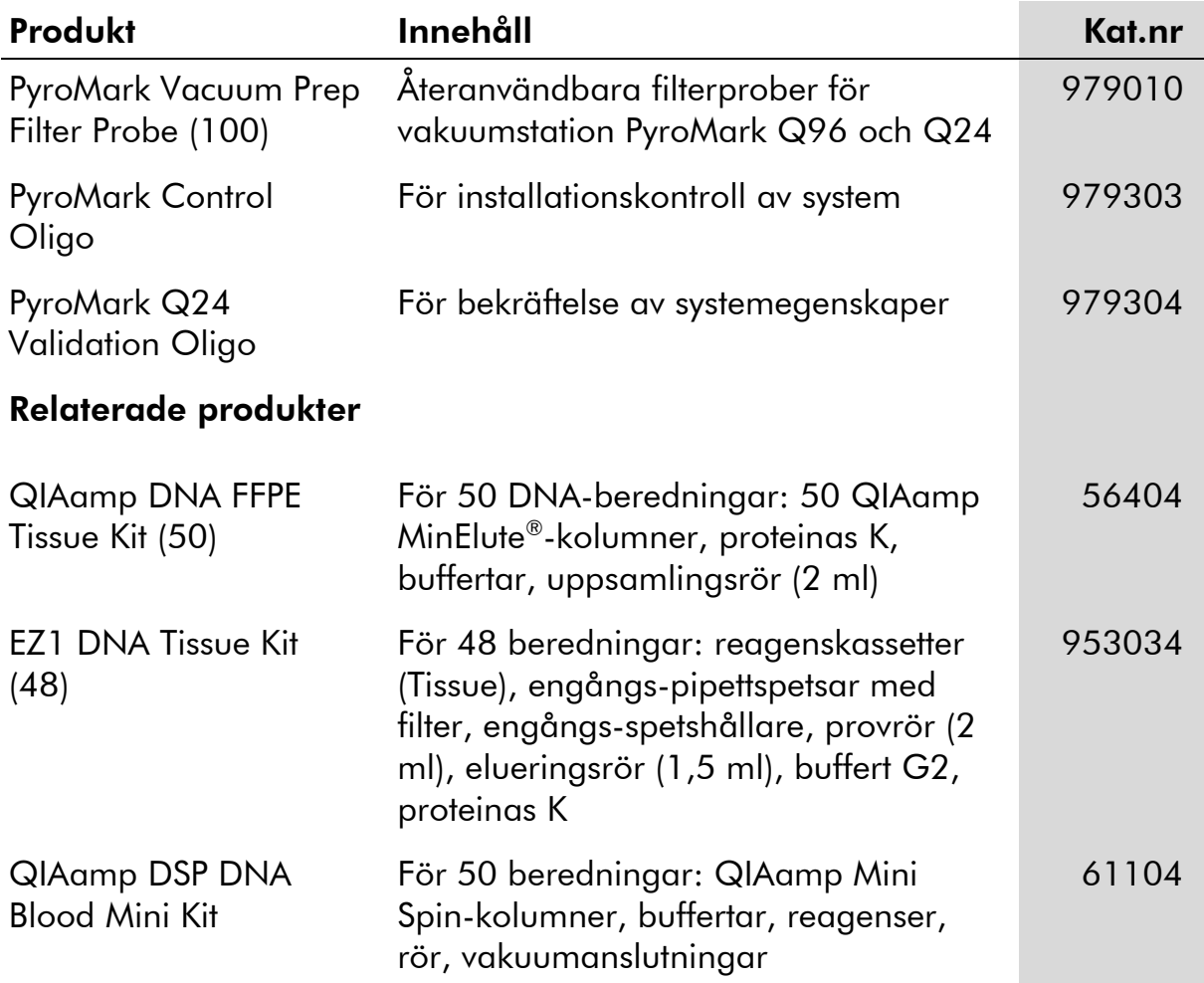

Aktuell licensinformation och produktspecifika ansvarsfriskrivningar finns i handboken eller användarmanualen till respektive QIAGEN-kit. Handböcker och användarmanualer till QIAGEN-kiten finns på www.qiagen.com eller kan beställas från QIAGENs tekniska support eller din lokala distributör.

Varumärken: QIAGEN®, QIAamp®, QIAxcel®, BioRobot®, CoralLoad®, EZ1®, HotStarTaq®, MinElute®, Pyro®, Pyrogram®, PyroMark®,<br>Pyrosequencing®, therascreen® (QIAGEN Group); ABI™ (Life Technologies Corporation); Analyse-ii®(An Corporation); Sepharose® (GE Healthcare); Variomag (Florida Scientific Services, Inc.); Windows® (Microsoft Corporation).

#### Avtal om begränsad licens

Användning av den här produkten innebär att köpare eller användare av *therascreen* NRAS Pyro Kit godkänner följande villkor:

- 1. *therascreen* NRAS Pyro Kit får endast användas i enlighet med Handbok för *therascreen* NRAS Pyro Kit och endast med de komponenter som finns i kitet. QIAGEN ger ingen licens för någon av sina immateriella tillgångar för att använda eller inkludera komponenterna i detta kit med komponenter som inte ingår i detta kit förutom vad som beskrivs i Handbok för *therascreen* NRAS Pyro Kit och ytterligare protokoll som finns på www.qiagen.com.
- 2. Förutom de uttryckligen angivna licenserna kan QIAGEN inte garantera att detta kit och/eller dess användning inte kränker tredje parts rättigheter.
- 3. Kiten och dess komponenter är licensierade för engångsbruk och får inte återanvändas, förbättras eller säljas vidare.
- 4. QIAGEN avsäger sig specifikt alla andra licenser, uttryckliga eller underförstådda, förutom de uttryckligen angivna.
- 5. Köparen och användaren av kiten godkänner att inte tillåta någon annan att utföra något som kan leda till eller orsaka otillåtna situationer beskrivna ovan. QIAGEN kan kräva att detta avtal om begränsad licens upprätthålls i domstol, och ska ersättas för alla undersöknings- och rättegångskostnader, inklusive advokatkostnader, som uppstår vid försök att bestrida detta avtal om begränsad licens eller någon av de immateriella rättigheter som avser kiten och/eller någon av deras komponenter.

Uppdaterade licensvillkor finns på www.qiagen.com.

© 2015 QIAGEN, med ensamrätt.

#### www.qiagen.com

Australia Orders 03-9840-9800 Fax 03-9840-9888 Technical 1-800-243-066 Austria ■ Orders 0800/28-10-10 ■ Fax 0800/28-10-19 ■ Technical 0800/28-10-11 Belgium = Orders 0800-79612 = Fax 0800-79611 = Technical 0800-79556 **Brazil**  $\blacksquare$  Orders 0800-557779  $\blacksquare$  Fax 55-11-5079-4001  $\blacksquare$  Technical 0800-557779 **Canada** = Orders 800-572-9613 = Fax 800-713-5951 = Technical 800-DNA-PREP (800-362-7737) China = Orders 0086-21-3865-3865 = Fax 0086-21-3865-3965 = Technical 800-988-0325, 800-988-0327 **Denmark**  $\blacksquare$  Orders 80-885945  $\blacksquare$  Fax 80-885944  $\blacksquare$  Technical 80-885942 Finland • Orders 0800-914416 • Fax 0800-914415 • Technical 0800-914413 France  $\blacksquare$  Orders 01-60-920-926  $\blacksquare$  Fax 01-60-920-925  $\blacksquare$  Technical 01-60-920-930  $\blacksquare$  Offers 01-60-920-928 Germany = Orders 02103-29-12000 = Fax 02103-29-22000 = Technical 02103-29-12400 Hong Kong = Orders 800 933 965 = Fax 800 930 439 = Technical 800 930 425 Ireland = Orders 1800 555 049 = Fax 1800 555 048 = Technical 1800 555 061 Italy ■ Orders 02-33430-420 ■ Fax 02-33430-426 ■ Technical 800-787980 Japan Telephone 03-6890-7300 Fax 03-5547-0818 Technical 03-6890-7300 Korea (South) = Orders 1544 7145 = Fax 1544 7146 = Technical 1544 7145 Luxembourg = Orders 8002-2076 = Fax 8002-2073 = Technical 8002-2067 Mexico ■ Orders 01-800-7742-639 ■ Fax 01-800-1122-330 ■ Technical 01-800-7742-639 **The Netherlands**  $\blacksquare$  Orders 0800-0229592  $\blacksquare$  Fax 0800-0229593  $\blacksquare$  Technical 0800-0229602 **Norway**  $\blacksquare$  Orders 800-18859  $\blacksquare$  Fax 800-18817  $\blacksquare$  Technical 800-18712 **Singapore**  $\blacksquare$  Orders 65-67775366  $\blacksquare$  Fax 65-67785177  $\blacksquare$  Technical 65-67775366 Spain • Orders 91-630-7050 • Fax 91-630-5145 • Technical 91-630-7050 Sweden  $\blacksquare$  Orders 020-790282  $\blacksquare$  Fax 020-790582  $\blacksquare$  Technical 020-798328 Switzerland = Orders 055-254-22-11 = Fax 055-254-22-13 = Technical 055-254-22-12 UK ■ Orders 01293-422-911 ■ Fax 01293-422-922 ■ Technical 01293-422-999 USA = Orders 800-426-8157 = Fax 800-718-2056 = Technical 800-DNA-PREP (800-362-7737)

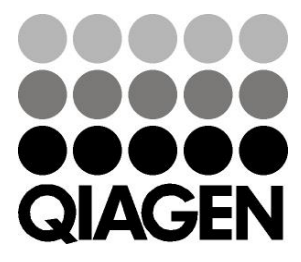

# **1061828SV 151020064** Sample & Assay Technologies